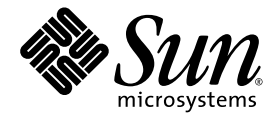

# Netra™ 240 Server System Administration Guide

Sun Microsystems, Inc. www.sun.com

Part No. 817-2700-13 December 2005, Revision A

Submit comments about this document at: <http://www.sun.com/hwdocs/feedback>

Copyright 2005 Sun Microsystems, Inc., 4150 Network Circle, Santa Clara, California 95054, U.S.A. All rights reserved.

Sun Microsystems, Inc. has intellectual property rights relating to technology that is described in this document. In particular, and without limitation, these intellectual property rights may include one or more of the U.S. patents listed at http://www.sun.com/patents and one or more additional patents or pending patent applications in the U.S. and in other countries.

This document and the product to which it pertains are distributed under licenses restricting their use, copying, distribution, and decompilation. No part of the product or of this document may be reproduced in any form by any means without prior written authorization of Sun and its licensors, if any.

Third-party software, including font technology, is copyrighted and licensed from Sun suppliers.

Parts of the product may be derived from Berkeley BSD systems, licensed from the University of California. UNIX is a registered trademark in the U.S. and in other countries, exclusively licensed through X/Open Company, Ltd.

Sun, Sun Microsystems, the Sun logo, AnswerBook2, docs.sun.com, OpenBoot, Netra, SunVTS, Sun Enterprise Authentication Mechanism, and Solaris are trademarks or registered trademarks of Sun Microsystems, Inc. in the U.S. and in other countries.

All SPARC trademarks are used under license and are trademarks or registered trademarks of SPARC International, Inc. in the U.S. and in other countries. Products bearing SPARC trademarks are based upon an architecture developed by Sun Microsystems, Inc.

The OPEN LOOK and Sun™ Graphical User Interface was developed by Sun Microsystems, Inc. for its users and licensees. Sun acknowledges the pioneering efforts of Xerox in researching and developing the concept of visual or graphical user interfaces for the computer industry. Sun holds a non-exclusive license from Xerox to the Xerox Graphical User Interface, which license also covers Sun's licensees who implement OPEN LOOK GUIs and otherwise comply with Sun's written license agreements.

U.S. Government Rights—Commercial use. Government users are subject to the Sun Microsystems, Inc. standard license agreement and applicable provisions of the FAR and its supplements.

DOCUMENTATION IS PROVIDED "AS IS" AND ALL EXPRESS OR IMPLIED CONDITIONS, REPRESENTATIONS AND WARRANTIES, INCLUDING ANY IMPLIED WARRANTY OF MERCHANTABILITY, FITNESS FOR A PARTICULAR PURPOSE OR NON-INFRINGEMENT, ARE DISCLAIMED, EXCEPT TO THE EXTENT THAT SUCH DISCLAIMERS ARE HELD TO BE LEGALLY INVALID.

Copyright 2005 Sun Microsystems, Inc., 4150 Network Circle, Santa Clara, California 95054, Etats-Unis. Tous droits réservés.

Sun Microsystems, Inc. a les droits de propriété intellectuels relatants à la technologie qui est décrit dans ce document. En particulier, et sans la limitation, ces droits de propriété intellectuels peuvent inclure un ou plus des brevets américains énumérés à http://www.sun.com/patents et<br>un ou les brevets plus supplémentaires ou les applications de brevet en attente d

Ce produit ou document est protégé par un copyright et distribué avec des licences qui en restreignent l'utilisation, la copie, la distribution, et la décompilation. Aucune partie de ce produit ou document ne peut être reproduite sous aucune forme, par quelque moyen que ce soit, sans l'autorisation préalable et écrite de Sun et de ses bailleurs de licence, s'il  $\hat{y}$  ena.

Le logiciel détenu par des tiers, et qui comprend la technologie relative aux polices de caractères, est protégé par un copyright et licencié par des fournisseurs de Sun.

Des parties de ce produit pourront être dérivées des systèmes Berkeley BSD licenciés par l'Université de Californie. UNIX est une marque déposée aux Etats-Unis et dans d'autres pays et licenciée exclusivement par X/Open Company, Ltd.

Sun, Sun Microsystems, le logo Sun, AnswerBook2, docs.sun.com, OpenBoot, Netra SunVTS, Sun Enterprise Authentication Mechanism, et Solaris sont des marques de fabrique ou des marques déposées de Sun Microsystems, Inc. aux Etats-Unis et dans d'autres pays.

Toutes les marques SPARC sont utilisées sous licence et sont des marques de fabrique ou des marques déposées de SPARC International, Inc. aux Etats-Unis et dans d'autres pays. Les produits protant les marques SPARC sont basés sur une architecture développée par Sun Microsystems, Inc.

L'interface d'utilisation graphique OPEN LOOK et Sun™ a été développée par Sun Microsystems, Inc. pour ses utilisateurs et licenciés. Sun reconnaît les efforts de pionniers de Xerox pour la recherche et le développement du concept des interfaces d'utilisation visuelle ou graphique pour l'industrie de l'informatique. Sun détient une license non exclusive de X couvrant également les licenciées de Sun qui mettent en place l'interface d 'utilisation graphique OPEN LOOK et qui en outre se conforment aux licences écrites de Sun.

LA DOCUMENTATION EST FOURNIE "EN L'ÉTAT" ET TOUTES AUTRES CONDITIONS, DECLARATIONS ET GARANTIES EXPRESSES OU TACITES SONT FORMELLEMENT EXCLUES, DANS LA MESURE AUTORISEE PAR LA LOI APPLICABLE, Y COMPRIS NOTAMMENT TOUTE GARANTIE IMPLICITE RELATIVE A LA QUALITE MARCHANDE, A L'APTITUDE A UNE UTILISATION PARTICULIERE OU A L'ABSENCE DE CONTREFAÇON.

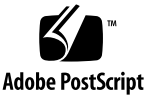

# **Contents**

### **[Preface](#page-10-0) xi**

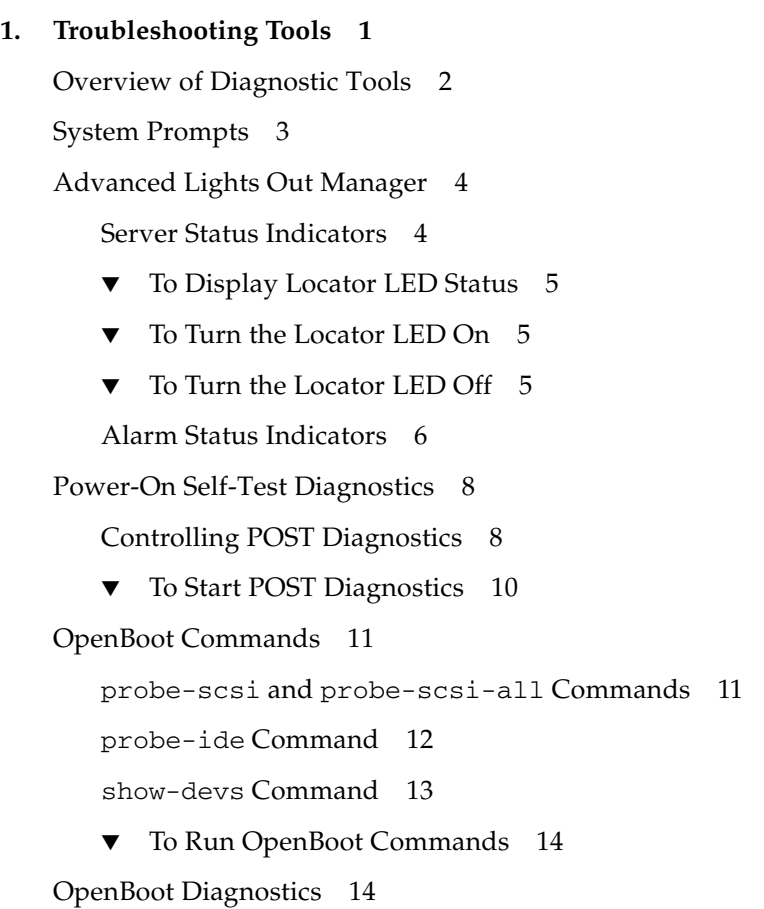

▼ [To Start OpenBoot Diagnostics](#page-29-2) 14

[Controlling OpenBoot Diagnostics Tests](#page-30-0) 15

[test](#page-31-0) and test-all Commands 16

[OpenBoot Diagnostics Error Messages](#page-32-0) 17

[Operating System Diagnostic Tools](#page-33-0) 18

[Error and System Message Log Files](#page-33-1) 18

[Solaris Software System Information Commands](#page-34-0) 19

[prtconf](#page-34-1) Command 19

[prtdiag](#page-36-0) Command 21

[prtfru](#page-38-0) Command 23

[psrinfo](#page-39-0) Command 24

[showrev](#page-40-0) Command 25

▼ [To Run Solaris Platform System Information Commands](#page-41-0) 26

[Recent Diagnostic Test Results](#page-41-1) 26

▼ [To View Recent POST Test Results](#page-41-2) 26

[OpenBoot Configuration Variables](#page-42-0) 27

▼ [To View and Set OpenBoot Configuration Variables](#page-42-1) 27

[Using the](#page-43-0) watch-net and watch-net-all Commands to Check the Network Connections 28

[Automatic System Recovery](#page-44-0) 29

[Auto-Boot Options](#page-44-1) 29

[Error-Handling Summary](#page-45-0) 30

[Reset Scenarios](#page-46-0) 31

- [To Enable ASR](#page-46-1) 31
- ▼ [To Disable ASR](#page-47-0) 32

#### **2. [SunVTS Software](#page-48-0) 33**

[SunVTS Software Overview](#page-48-1) 33

[SunVTS Tests](#page-49-0) 34

[SunVTS Software and Security](#page-50-0) 35

▼ [To Determine Whether SunVTS Software Is Installed](#page-50-1) 35 [Installing SunVTS Software](#page-51-0) 36 [Viewing SunVTS Software Documentation](#page-51-1) 36

**3. [Advanced Lights Out Manager](#page-52-0) 37**

[Advanced Lights Out Manager Overview](#page-52-1) 37 [ALOM Ports](#page-53-0) 38 [Setting the](#page-54-0) admin Password 39

[Basic ALOM Functions](#page-54-1) 39

- ▼ [To Switch to the ALOM Prompt](#page-55-0) 40
- ▼ [To Switch to the Server Console Prompt](#page-55-1) 40
- ▼ [To Take Console Write Capability Away From Another User](#page-55-2) 40

[Automatic Server Restart](#page-56-0) 41

[Environmental Monitoring and Control](#page-56-1) 41

#### **A. [Alarm Relay Output Application Programming Interface](#page-60-0) 45**

**[Index](#page-66-0) 51**

# Figures

[FIGURE](#page-18-1) 1-1 System Prompt Flow 3

[FIGURE](#page-19-2) 1-2 Location of Front Panel Indicators 4

# Tables

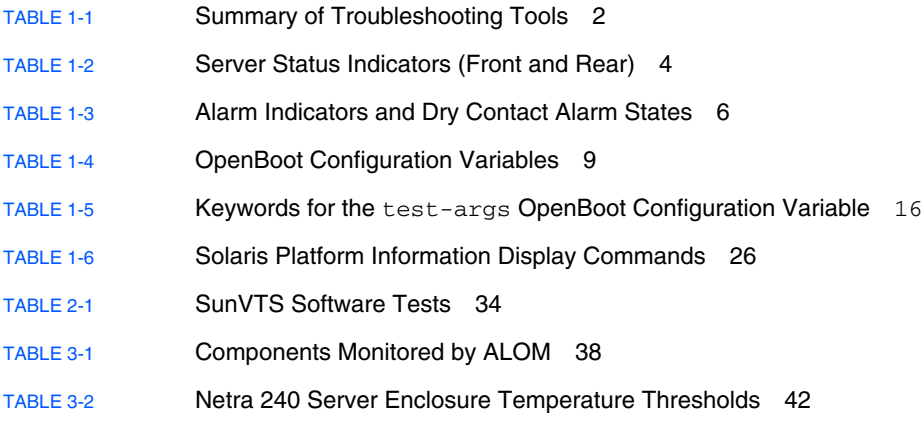

## <span id="page-10-0"></span>Preface

The *Netra 240 Server System Administration Guide* is intended to be used by experienced system administrators. It provides a general description of the Netra<sup>™</sup> 240 server diagnostics tools and various server administration tasks.

To use the information in this manual you must have a working knowledge of computer network concepts and terms, and advanced knowledge of the Solaris™ Operating System (Solaris OS).

## Before You Read This Book

This book does not cover server installation and rack mounting. For detailed information about those topics, refer to the *Netra 240 Server Installation Guide*  (part number 817-2698).

Before following any of the procedures described in this book, be sure you have read *Important Safety Information for Sun Hardware Systems (*part number 816-7190)*.*

# Using UNIX Commands

*Use this section to alert readers that not all UNIX commands are provided. For example:*

This document might not contain information on basic  $UNIX^{\circledR}$  commands and procedures such as shutting down the system, booting the system, and configuring devices. See the following for this information:

- Software documentation that you received with your system
- Solaris<sup>™</sup> operating environment documentation, which is at

<http://docs.sun.com>

## Shell Prompts

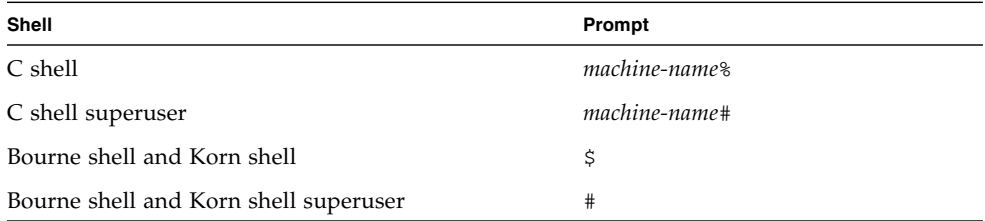

# Typographic Conventions

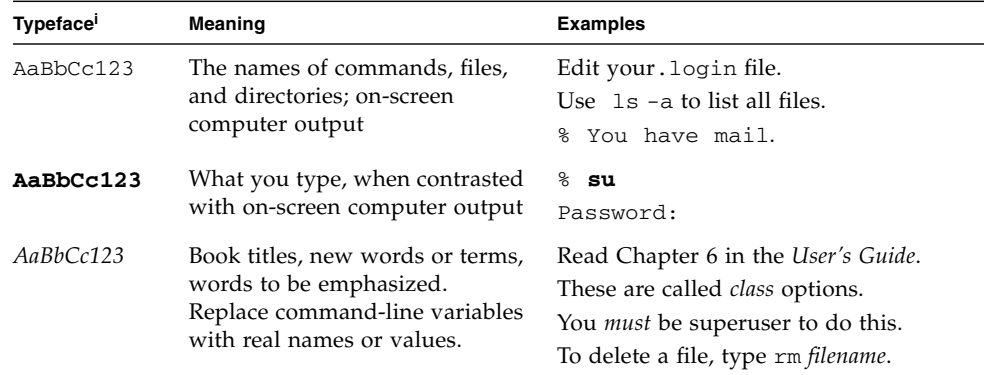

i The settings on your browser might differ from these settings.

# Related Documentation

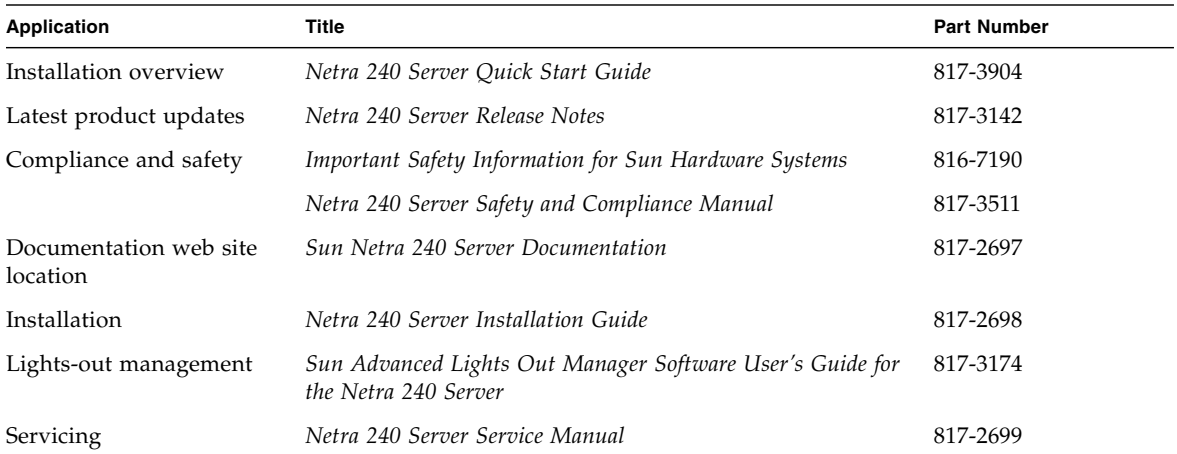

# Accessing Sun Documentation

You can view, print, or purchase a broad selection of Sun documentation, including localized versions, at:

<http://www.sun.com/documentation>

# Third-Party Web Sites

Sun is not responsible for the availability of third-party web sites mentioned in this document. Sun does not endorse and is not responsible or liable for any content, advertising, products, or other materials that are available on or through such sites or resources. Sun will not be responsible or liable for any actual or alleged damage or loss caused by or in connection with the use of or reliance on any such content, goods, or services that are available on or through such sites or resources.

# Contacting Sun Technical Support

If you have technical questions about this product that are not answered in this document, go to:

<http://www.sun.com/service/contacting>

# Sun Welcomes Your Comments

Sun is interested in improving its documentation and welcomes your comments and suggestions. You can submit your comments by going to:

<http://www.sun.com/hwdocs/feedback>

Please include the title and part number of your document with your feedback:

*Netra 240 Server System Administration Guide*, part number 817-2700-xx

# <span id="page-16-1"></span><span id="page-16-0"></span>Troubleshooting Tools

This chapter describes the diagnostics tools available to the Netra 240 server. The chapter contains the following sections:

- ["Overview of Diagnostic Tools" on page](#page-17-0) 2
- ["System Prompts" on page](#page-18-0) 3
- ["Advanced Lights Out Manager" on page](#page-19-0) 4
- ["Power-On Self-Test Diagnostics" on page](#page-23-0) 8
- ["OpenBoot Commands" on page](#page-26-0) 11
- ["OpenBoot Diagnostics" on page](#page-29-1) 14
- ["Operating System Diagnostic Tools" on page](#page-33-0) 18
- ["Recent Diagnostic Test Results" on page](#page-41-1) 2[6](#page-41-1)
- ["OpenBoot Configuration Variables" on page](#page-42-0) 27
- ["Automatic System Recovery" on page](#page-44-0) 29

# Overview of Diagnostic Tools

<span id="page-17-10"></span><span id="page-17-3"></span>Sun provides a range of diagnostic tools for use with the Netra 240 server, as summarized in the following table.

<span id="page-17-9"></span><span id="page-17-8"></span><span id="page-17-7"></span><span id="page-17-6"></span><span id="page-17-5"></span><span id="page-17-4"></span><span id="page-17-2"></span>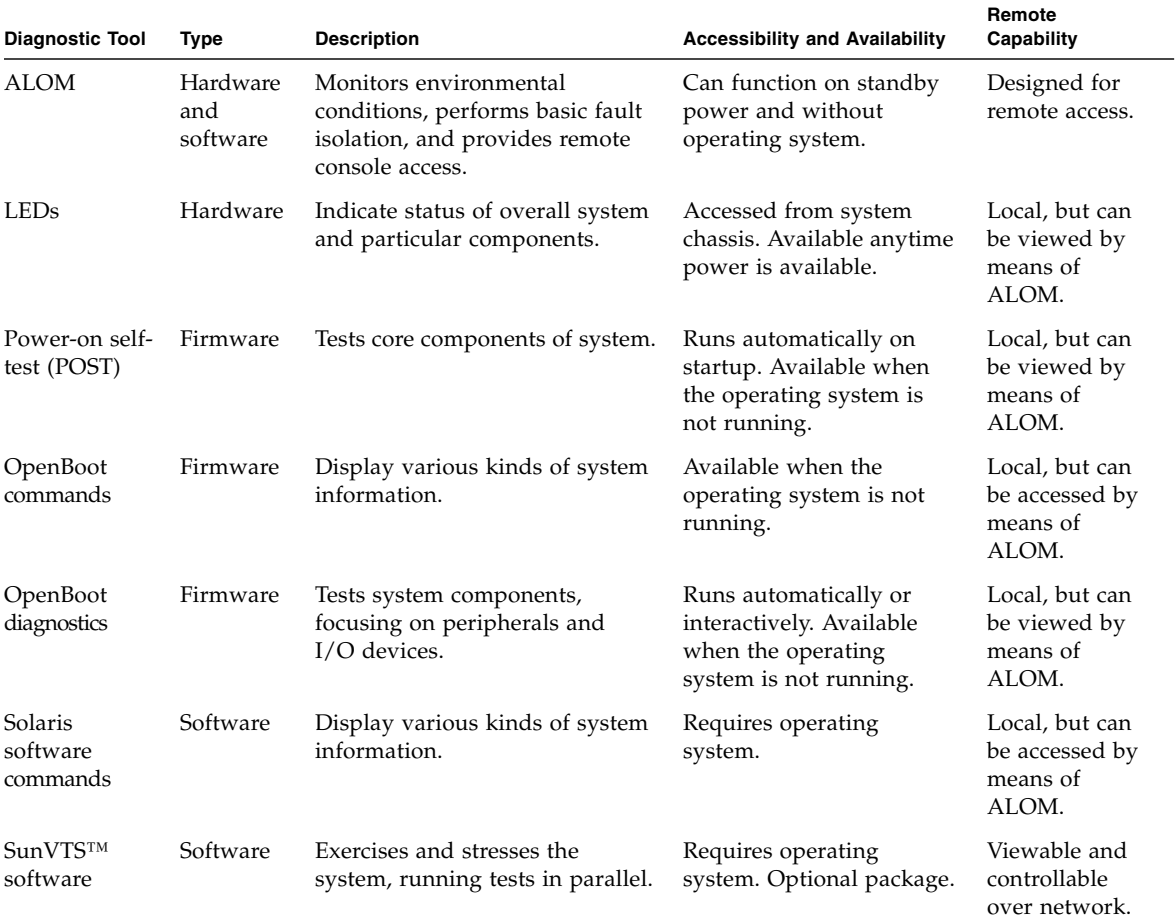

<span id="page-17-1"></span>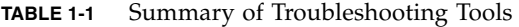

<span id="page-17-0"></span>

■

# <span id="page-18-0"></span>System Prompts

<span id="page-18-2"></span>The following default server prompts are used by the Netra 240 server:

- ok—OpenBoot PROM prompt
- sc>—Advanced Lights Out Manager (ALOM) prompt
- #-Solaris software superuser (Bourne and Korn shell) prompt

[FIGURE](#page-18-1) 1-1 shows the relationship between the three prompts and how to change from one to the other.

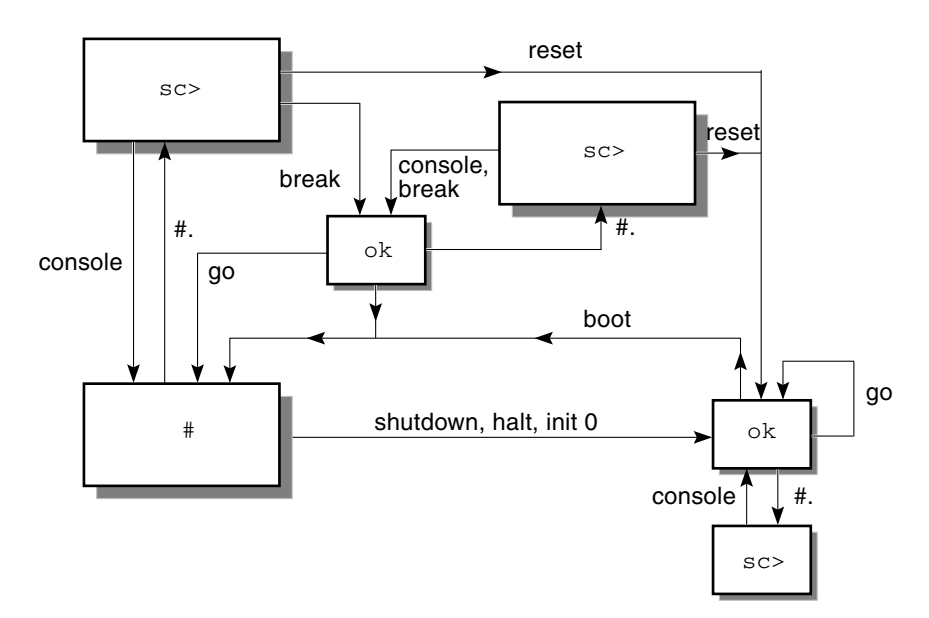

<span id="page-18-1"></span>**FIGURE 1-1** System Prompt Flow

The following commands are in the flow diagram in [FIGURE](#page-18-1) 1-1:

- ALOM commands: console, reset, break
- Escape sequence: #.
- Solaris software commands: shutdown, halt, init 0
- OpenBoot commands: go, boot

# <span id="page-19-0"></span>Advanced Lights Out Manager

<span id="page-19-5"></span><span id="page-19-4"></span>Sun™ Advanced Lights Out Manager (ALOM) for the Netra 240 server provides a series of LED status indicators. This section details the meaning of their status and how to turn them on and off. For more information on ALOM, see [Chapter](#page-52-2) 3.

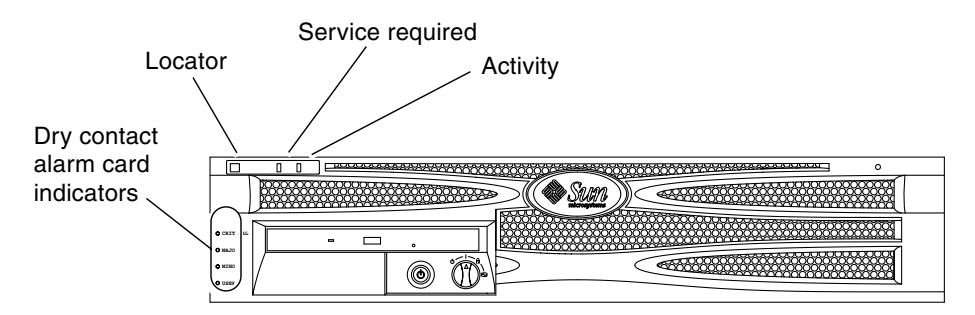

<span id="page-19-2"></span>**FIGURE 1-2** Location of Front Panel Indicators

## <span id="page-19-1"></span>Server Status Indicators

<span id="page-19-7"></span>The server has three LED status indicators. They are located on the front bezel [\(FIGURE](#page-19-2) 1-2) and are repeated on the rear panel. A summary of the indicators is provided in [TABLE](#page-19-3) 1-2.

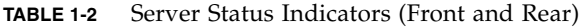

<span id="page-19-3"></span>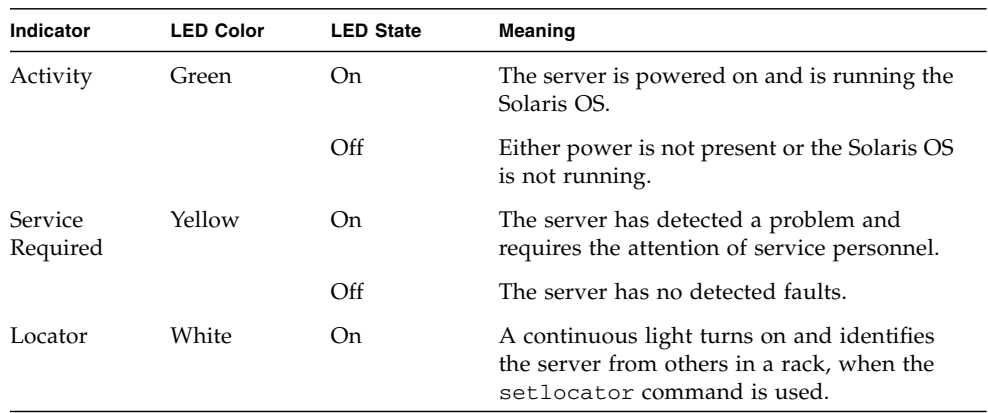

<span id="page-19-6"></span>You can turn the Locator LED on and off either from the system console or the ALOM command-line interface (CLI).

## <span id="page-20-5"></span><span id="page-20-0"></span>▼ To Display Locator LED Status

- **Do one of the following:**
	- As superuser, type:

```
# /usr/sbin/locator
```
■ At the **ALOM** command-line interface, type:

<span id="page-20-4"></span>sc> **showlocator**

### <span id="page-20-1"></span>▼ To Turn the Locator LED On

- **Do one of the following:**
	- **As superuser, type:**

# **/usr/sbin/locator -n**

■ At the **ALOM** command-line interface, type:

```
sc> setlocator on
```
## <span id="page-20-2"></span>▼ To Turn the Locator LED Off

- **Do one of the following:**
	- **As superuser, type:**

```
# /usr/sbin/locator -f
```
■ At the **ALOM** command-line interface, type:

```
sc> setlocator off
```
## <span id="page-21-0"></span>Alarm Status Indicators

<span id="page-21-3"></span>The dry contact alarm card has four LED status indicators that are supported by ALOM. They are located vertically on the front bezel [\(FIGURE](#page-19-2) 1-2). Information about the alarm indicators and dry contact alarm states is provided in [TABLE](#page-21-1) 1-3. For more information about alarm indicators, see the *Sun Advanced Lights Out Manager Software User's Guide for the Netra 240 Server* (part number 817-3174). For more information about an API to control the alarm indicators, see [Appendix](#page-60-1) A.

<span id="page-21-4"></span>

| Indicator<br>and Relay<br>Labels | Indicator<br>Color | <b>Application or</b><br><b>Server State</b>                                            | <b>Condition or Action</b>                                   | System<br>Indicator<br><b>State</b> | Alarm<br>Indicator<br><b>State</b> | Relay<br><b>NCiv</b><br><b>State</b> | Relay<br>NO <sup>v</sup><br><b>State</b> | <b>Comments</b>                              |
|----------------------------------|--------------------|-----------------------------------------------------------------------------------------|--------------------------------------------------------------|-------------------------------------|------------------------------------|--------------------------------------|------------------------------------------|----------------------------------------------|
| Critical<br>(Alarm0)             | Red                | Server state<br>(Power<br>on/off and<br>Solaris OS<br>functional/<br>not<br>functional) | No power input.                                              | Off                                 | Off                                | Closed                               | Open                                     | Default<br>state.                            |
|                                  |                    |                                                                                         | System power<br>off.                                         | Off                                 | $\mathrm{Off}^{\mathrm{iii}}$      | Closed                               | Open                                     | Input<br>power<br>connected.                 |
|                                  |                    |                                                                                         | System power<br>turns on;<br>Solaris OS not<br>fully loaded. | Off                                 | Offiii                             | Closed                               | Open                                     | Transient<br>state.                          |
|                                  |                    |                                                                                         | Solaris OS<br>successfully<br>loaded.                        | On                                  | Off                                | Open                                 | Closed                                   | Normal<br>operating<br>state.                |
|                                  |                    |                                                                                         | Watchdog<br>timeout.                                         | Off                                 | On                                 | Closed                               | Open                                     | Transient<br>state;<br>reboot<br>Solaris OS. |
|                                  |                    |                                                                                         | Solaris OS<br>shutdown<br>initiated by user <sup>i</sup> .   | Off                                 | $\Omega$ ffiii                     | Closed                               | Open                                     | Transient<br>state.                          |
|                                  |                    |                                                                                         | Lost input<br>power.                                         | Off                                 | Off                                | Closed                               | Open                                     | Default<br>state.                            |
|                                  |                    | Application<br>state                                                                    | System power<br>shutdown<br>initiated by user.               | Off                                 | $\rm{Off}$                         | Closed                               | Open                                     | Transient<br>state.                          |
|                                  |                    |                                                                                         | User sets Critical<br>alarm on <sup>ii</sup> .               |                                     | On                                 | Closed                               | Open                                     | Critical<br>fault<br>detected.               |
|                                  |                    |                                                                                         | User sets Critical<br>alarm off <sup>ii</sup> .              |                                     | Off                                | Open                                 | Closed                                   | Critical<br>fault<br>cleared.                |

<span id="page-21-2"></span><span id="page-21-1"></span>**TABLE 1-3** Alarm Indicators and Dry Contact Alarm States

<span id="page-22-3"></span><span id="page-22-2"></span>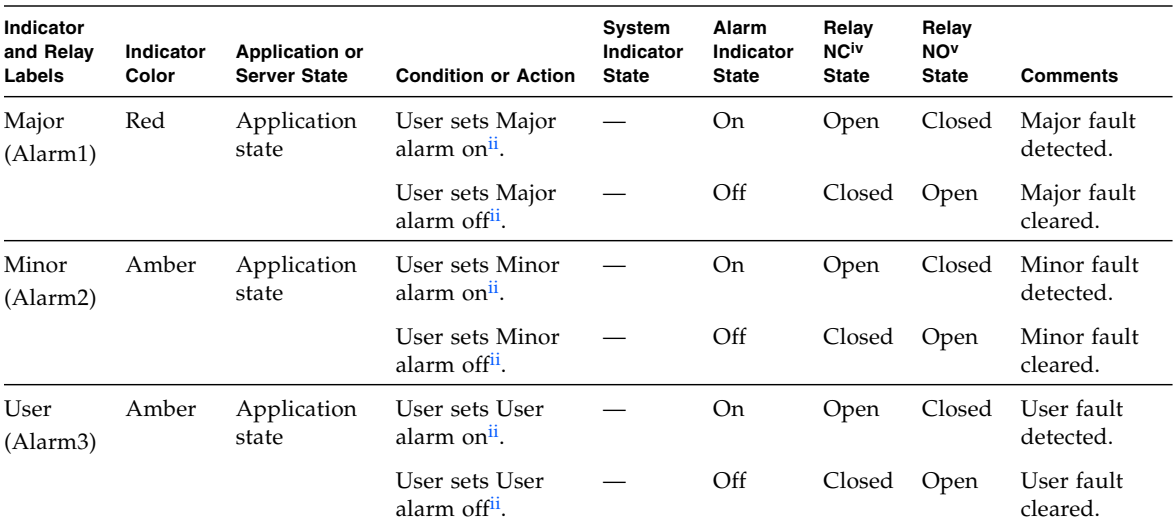

#### **TABLE 1-3** Alarm Indicators and Dry Contact Alarm States *(Continued)*

<span id="page-22-4"></span>i The user can shut down the system using commands such as init0 and init6. This does not include the system power shutdown.

<span id="page-22-1"></span>ii Based on a determination of the fault conditions, the user can turn the alarm on using the Solaris platform alarm API or ALOM CLI. For more information about the alarm API see [Appendix](#page-60-1) A, and for more information about the ALOM CLI, refer to the *Sun Advanced Lights Out Manager Software User's Guide for the Netra 240 Server* (part number 817-3174).

<span id="page-22-5"></span><span id="page-22-0"></span>iii The implementation of this alarm indicator state is subject to change.

iv NC state is the normally closed state. This state represents the default mode of the relay contacts in the normally closed state.

v NO state is the normally open state. This state represents the default mode of the relay contacts in the normally open state.

<span id="page-22-6"></span>In all cases when the user sets an alarm, a message is displayed on the console. For example, when the critical alarm is set, the following message is displayed on the console:

SC Alert: CRITICAL ALARM is set

Note that in some instances when the critical alarm is set, the associated alarm indicator is not lit. This implementation is subject to change in future releases (see Footnote [iii](#page-22-0) of [TABLE](#page-21-1) 1-3).

# <span id="page-23-0"></span>Power-On Self-Test Diagnostics

<span id="page-23-6"></span>Power-on self-test (POST) is a firmware program that helps determine whether a portion of the system has failed. POST verifies the core functionality of the system, including the CPU module(s), motherboard, memory, and some on-board I/O devices. The software then generates messages that can be useful in determining the nature of a hardware failure. You can run POST even if the system is unable to boot.

<span id="page-23-7"></span><span id="page-23-3"></span>POST detects most system faults and is located in the motherboard OpenBoot PROM. You can program the OpenBoot software to run POST at power-on by setting two environment variables: the diag-switch? and the diag-level flag. These two variables are stored on the system configuration card (SCC).

**Note –** The SCC contains information about the system's identity, including the Host ID, MAC address and NVRAM settings. To increase the speed by which a system can be brought back online, your Sun Service representative might transfer the SCC and the drive on which it resides to another server, enabling it to inherit the old server's identity without being reconfigured. This procedure should only be done by trained Sun personnel.

POST runs automatically when the system power is applied, or following an automatic system reset, if all of the following conditions apply:

- diag-switch? is set to true (default is false).
- diag-level is set to min, max or menus (default is min).
- post-trigger matches the class of reset (default is power-on-reset).

If diag-level is set to min or max, POST performs an abbreviated or extended test, respectively.

If diag-level is set to menus, a menu of all the tests executed at power up is displayed.

<span id="page-23-4"></span>POST diagnostic and error message reports are displayed on a console.

## <span id="page-23-5"></span><span id="page-23-1"></span>Controlling POST Diagnostics

<span id="page-23-2"></span>You control POST diagnostics (and other aspects of the boot process) by setting OpenBoot configuration variables. Changes to OpenBoot configuration variables take effect only after the system is restarted. [TABLE](#page-24-0) 1-4 lists the most important and useful of these variables. You can find instructions for changing OpenBoot configuration variables in ["To View and Set OpenBoot Configuration Variables" on](#page-42-1)  [page](#page-42-1) 27.

<span id="page-24-9"></span><span id="page-24-7"></span><span id="page-24-6"></span><span id="page-24-5"></span><span id="page-24-4"></span><span id="page-24-2"></span><span id="page-24-1"></span><span id="page-24-0"></span>

| <b>OpenBoot Configuration</b><br>Variable   | <b>Description and Keywords</b>                                                                                                    |
|---------------------------------------------|----------------------------------------------------------------------------------------------------|
| auto-boot                                   | Determines whether the operating system automatically starts up. Default is true.<br>• true—Operating system automatically starts once firmware tests have finished<br>running.<br>• false—System remains at ok prompt until you type boot.                                                                                               |
| diag-level                                  | Determines the level or type of diagnostics executed. Default is min.<br>• of f-No testing.<br>• min-Only basic tests are run.<br>• max—More extensive tests may be run, depending on the device.<br>• menus— Menu-driven tests at POST levels can be individually run.                                                                   |
| diag-script                                 | Determines which devices are tested by OpenBoot diagnostics. Default is none.<br>• none-No devices are tested.<br>• normal—On-board (centerplane-based) devices that have self-tests are tested.<br>• all-All devices that have self-tests are tested.                                                                                    |
| diag-switch?                                | Toggles the system in and out of diagnostic mode. Default is false.<br>• true—Diagnostic mode: POST diagnostics and OpenBoot diagnostics tests are run.<br>• false—Default mode: Do not run POST or OpenBoot diagnostics tests.                                                                                                    |
| post-trigger<br>obdiag-trigger <sup>i</sup> | These two variables specify the class of reset event that causes power-on self-tests (or<br>OpenBoot diagnostics tests) to run. These variables can accept single keywords as well<br>as combinations of the first three keywords separated by spaces. For details, see "To<br>View and Set OpenBoot Configuration Variables" on page 27. |
|                                             | • error-reset-A reset caused by certain nonrecoverable hardware error<br>conditions. In general, an error reset occurs when a hardware problem corrupts<br>system state data. Examples include CPU and system watchdog resets, fatal errors,<br>and certain CPU reset events (default).                                                   |
|                                             | • power-on-reset-A reset caused by pressing the On/Standby button (default).<br>• user-reset—A reset initiated by the user or the operating system.<br>• all-resets-Any kind of system reset.<br>• none—No power-on self-tests (or OpenBoot diagnostics tests) are run.                                                                   |
| input-device                                | Selects where console input is taken from. Default is ttya.<br>• ttya—From built-in SERIAL MGT port.<br>• ttyb-From built-in general purpose serial port (10101).<br>• keyboard-From attached keyboard that is part of a graphics terminal.                                                                                               |

<span id="page-24-10"></span><span id="page-24-8"></span><span id="page-24-3"></span>**TABLE 1-4** OpenBoot Configuration Variables

<span id="page-25-1"></span>

| <b>OpenBoot Configuration</b><br>Variable | <b>Description and Keywords</b>                                                                                                    |
|-------------------------------------------|----------------------------------------------------------------------------------------------------|
| output-device                             | Selects where diagnostic and other console output is displayed. Default is ttya.<br>• ttya—To built-in SERIAL MGT port.                   |
|                                           | • ttyb—To built-in general purpose serial port (10101).<br>• screen—To attached screen that is part of a graphics terminal. <sup>ii</sup> |

**TABLE 1-4** OpenBoot Configuration Variables *(Continued)*

i The post-trigger and obdiag-trigger variables are obsolete in releases of OBP after 4.16.2.

ii POST messages cannot be displayed on a graphics terminal. They are sent to ttya even when output-device is set to screen.

**Note –** These variables affect OpenBoot diagnostics tests as well as POST diagnostics.

Once POST diagnostics have finished running, POST reports back the status of each test that was run to the OpenBoot firmware. Control then reverts back to the OpenBoot firmware code.

<span id="page-25-2"></span>If POST diagnostics do not uncover a fault, and your server still does not start up, run OpenBoot diagnostics tests.

## <span id="page-25-0"></span>▼ To Start POST Diagnostics

- **1. Go to the** ok **prompt.**
- **2. Type:**

ok **setenv diag-switch? true**

**3. Type:**

ok **setenv diag-level** *value*

Where *value* is min, max, or menus, depending on the quantity of diagnostic information you want to see.

**4. Type:**

ok **reset-all**

The system runs POST diagnostics if post-trigger is set to user-reset. Status and error messages are displayed in the console window. If POST detects an error, it displays an error message describing the failure.

**5. When you have finished running POST, restore the value of** diag-switch? **to**  false **by typing:**

```
ok setenv diag-switch? false
```
Resetting diag-switch? to false minimizes boot time.

## <span id="page-26-0"></span>OpenBoot Commands

OpenBoot commands are commands you type from the ok prompt. OpenBoot commands that can provide useful diagnostic information are as follows:

- probe-scsi and probe-scsi-all
- probe-ide
- show-devs

## probe-scsi and probe-scsi-all Commands

<span id="page-26-4"></span><span id="page-26-3"></span><span id="page-26-2"></span>The probe-scsi and probe-scsi-all commands diagnose problems with the SCSI devices.

<span id="page-26-1"></span>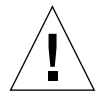

**Caution** – If you used the halt command or the Stop-A key sequence to reach the ok prompt, issuing the probe-scsi or probe-scsi-all command can hang the system.

The probe-scsi command communicates with all SCSI devices connected to onboard SCSI controllers. The probe-scsi-all command also accesses devices connected to any host adapters installed in PCI slots.

<span id="page-27-6"></span><span id="page-27-4"></span><span id="page-27-3"></span><span id="page-27-1"></span>For any SCSI device that is connected and active, the probe-scsi and probescsi-all commands display its loop ID, host adapter, logical unit number, unique world-wide name (WWN), and a device description that includes type and manufacturer.

The following sample output is from the probe-scsi command.

```
CODE EXAMPLE 1-1 probe-scsi Command Output
```

```
{1} ok probe-scsi
Target 0
 Unit 0 Disk SEAGATE ST373307LSUN72G 0207
Target 1 
  Unit 0 Disk SEAGATE ST336607LSUN36G 0207
{1} ok
```
The following sample output is from the probe-scsi-all command.

**CODE EXAMPLE 1-2** probe-scsi-all Command Output

```
{1} ok probe-scsi-all
/pci@1c,600000/scsi@2,1
/pci@1c,600000/scsi@2
Target 0 
  Unit 0 Disk SEAGATE ST373307LSUN72G 0207
Target 1 
 Unit 0 Disk SEAGATE ST336607LSUN36G 0207
{1} ok
```
## probe-ide Command

<span id="page-27-5"></span><span id="page-27-2"></span>The probe-ide command communicates with all Integrated Drive Electronics (IDE) devices connected to the IDE bus. This is the internal system bus for media devices such as the DVD drive.

<span id="page-27-0"></span>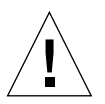

**Caution –** If you used the halt command or the Stop-A key sequence to reach the ok prompt, issuing the probe-ide command can hang the system.

The following sample output is from the probe-ide command.

**CODE EXAMPLE 1-3** probe-ide Command Output

```
{1} ok probe-ide
Device 0 ( Primary Master ) 
         Not Present
  Device 1 ( Primary Slave ) 
          Not Present
   Device 2 ( Secondary Master ) 
          Not Present
   Device 3 ( Secondary Slave ) 
         Not Present
{1} ok
```
### show-devs Command

<span id="page-28-3"></span><span id="page-28-2"></span>The show-devs command lists the hardware device paths for each device in the firmware device tree. CODE [EXAMPLE](#page-28-1) 1-4 shows some sample output.

```
CODE EXAMPLE 1-4 show-devs Command Output
```

```
/pci@1d,700000
/pci@1c,600000
/pci@1e,600000
/pci@1f,700000
/memory-controller@1,0
/SUNW,UltraSPARC-IIIi@1,0
/memory-controller@0,0
/SUNW,UltraSPARC-IIIi@0,0
/virtual-memory
/memory@m0,0
/aliases
/options
/openprom
/chosen
/packages
/pci@1d,700000/network@2,1
/pci@1d,700000/network@2
/pci@1c,600000/scsi@2,1
/pci@1c,600000/scsi@2
/pci@1c,600000/scsi@2,1/tape
/pci@1c,600000/scsi@2,1/disk
```
**CODE EXAMPLE 1-4** show-devs Command Output *(Continued)*

/pci@1c,600000/scsi@2/tape /pci@1c,600000/scsi@2/disk /pci@1e,600000/ide@d /pci@1e,600000/usb@a /pci@1e,600000/pmu@6 /pci@1e,600000/isa@7 /pci@1e,600000/ide@d/cdrom /pci@1e,600000/ide@d/disk.........

## <span id="page-29-4"></span><span id="page-29-0"></span>▼ To Run OpenBoot Commands

- **1. Halt the system to reach the** ok **prompt.** Inform users before you shut down the system.
- **2. Type the appropriate command at the console prompt.**

## <span id="page-29-1"></span>OpenBoot Diagnostics

<span id="page-29-5"></span><span id="page-29-3"></span>Like POST diagnostics, OpenBoot diagnostics code is firmware-based and resides in the Boot PROM.

<span id="page-29-2"></span>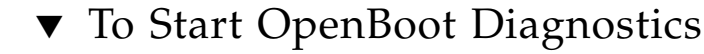

**1. Type:**

```
ok setenv diag-switch? true
ok setenv auto-boot? false
ok reset-all
```
#### **2. Type:**

ok **obdiag**

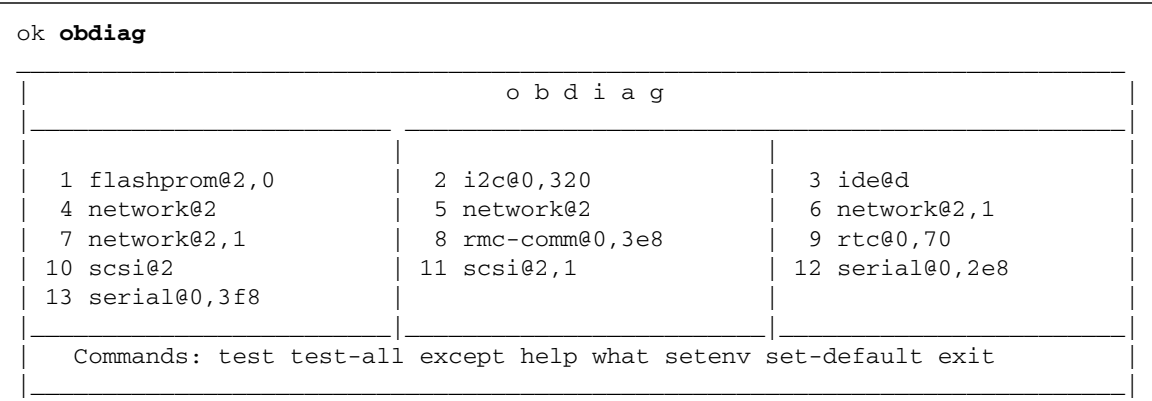

This command displays the OpenBoot diagnostics menu.

**Note –** If you have a PCI card installed inside the server, additional tests appear on the obdiag menu.

**3. Type:**

obdiag> **test** *n*

Where *n* represents the number corresponding to the test you want to run.

A summary of the tests is available. At the obdiag> prompt, type:

<span id="page-30-2"></span>obdiag> **help**

## <span id="page-30-0"></span>Controlling OpenBoot Diagnostics Tests

Most of the OpenBoot configuration variables you use to control POST (see [TABLE](#page-24-0) 1-4) also affect OpenBoot diagnostics tests.

- <span id="page-30-3"></span><span id="page-30-1"></span>■ Use the diag-level variable to control the OpenBoot diagnostics testing level.
- Use test-args to customize how the tests run.

<span id="page-31-6"></span>By default, test-args is set to contain an empty string. You can modify testargs using one or more of the reserved keywords shown in [TABLE](#page-31-1) 1-5.

<span id="page-31-2"></span>

| Keyword       | <b>Description</b>                                                                                                    |
|---------------|----------------------------------------------------------------------------------------------------|
| bist          | Invokes built-in self-test (BIST) on external and peripheral devices.                                                                        |
| debug         | Displays all debug messages.                                                                                                    |
| iopath        | Verifies bus and interconnect integrity.                                                                                                    |
| loopback      | Exercises external loopback path for the device.                                                                                             |
| media         | Verifies external and peripheral device media accessibility.                                                                                 |
| restore       | Attempts to restore original state of the device if the previous<br>execution of the test failed.                                            |
| silent        | Displays only errors rather than the status of each test.                                                                                    |
| subtests      | Displays main test and each subtest that is called.                                                                                          |
| verbose       | Displays detailed status messages for all tests.                                                                                             |
| $callers = n$ | Displays backtrace of N callers when an error occurs:<br>callers=0—Displays backtrace of all callers before the error.                       |
| $errors = n$  | Continues executing the test until $N$ errors are encountered:<br>$\text{errors}=0$ —Displays all error reports without terminating testing. |

<span id="page-31-7"></span><span id="page-31-1"></span>**TABLE 1-5** Keywords for the test-args OpenBoot Configuration Variable

If you want to customize the OpenBoot diagnostics testing, you can set test-args to a comma-separated list of keywords, as in this example:

```
ok setenv test-args debug,loopback,media
```
#### <span id="page-31-0"></span>test and test-all Commands

<span id="page-31-5"></span><span id="page-31-4"></span>You can also run OpenBoot diagnostics tests directly from the ok prompt. To do this, type the test command, followed by the full hardware path of the device (or set of devices) to be tested. For example:

#### <span id="page-31-3"></span>ok **test /pci@x,y/SUNW,qlc@2**

To customize an individual test, you can use test-args, as follows:

```
ok test /usb@1,3:test-args={verbose,debug}
```
This syntax affects only the current test without changing the value of the test-args OpenBoot configuration variable.

You can test all the devices in the device tree with the test-all command:

<span id="page-32-3"></span>ok **test-all**

CODE [EXAMPLE](#page-32-1) 1-5 displays a sample OpenBoot diagnostics test report where all tests have passed.

**CODE EXAMPLE 1-5** OpenBoot Diagnostics Test Report

```
Hit the spacebar to interrupt testing
Testing /pci@1e,600000/isa@7/flashprom@2,0 ............................passed
Testing /pci@1e,600000/isa@7/i2c@0,320 ................................passed
Testing /pci@1e,600000/ide@d ..........................................passed
Testing /pci@1f,700000/network@2 ......................................passed
Testing /pci@1d,700000/network@2 ......................................passed
Testing /pci@1f,700000/network@2,1 ....................................passed
Testing /pci@1d,700000/network@2,1 ....................................passed
Testing /pci@1e,600000/isa@7/rmc-comm@0,3e8 ..................................passed
Testing /pci@1e,600000/isa@7/rtc@0,70 .................................passed
Testing /pci@1c,600000/scsi@2 .........................................passed
Testing /pci@1c,600000/scsi@2,1 .......................................passed
Testing /pci@1e,600000/isa@7/serial@0,2e8 .............................passed
Testing /pci@1e,600000/isa@7/serial@0,3f8 .............................passed
Pass:1 (of 1) Errors:0 (of 0) Tests Failed:0 Elapsed Time: 0:0:0:25
```
If you specify a path argument to test-all, only the specified device and its children are tested. The following example shows the command to test the USB bus and all devices with self-tests that are connected to the USB bus:

<span id="page-32-4"></span>ok **test-all /pci@9,700000/usb@1,3**

## <span id="page-32-0"></span>OpenBoot Diagnostics Error Messages

<span id="page-32-2"></span>OpenBoot diagnostics error results are reported in a tabular format that contains a short summary of the problem, the hardware device affected, the subtest that failed, and other diagnostic information. CODE [EXAMPLE](#page-33-2) 1-6 displays a sample OpenBoot diagnostics error message.

**CODE EXAMPLE 1-6** OpenBoot Diagnostics Error Message

```
Testing /pci@1e,600000/isa@7/flashprom@2,0 
   ERROR : FLASHPROM CRC-32 is incorrect
   SUMMARY : Obs=0x729f6392 Exp=0x3d6cdf53 XOR=0x4ff3bcc1 Addr=0xfeebbffc 
  DEVICE : /pci@1e,600000/isa@7/flashprom@2,0
   SUBTEST : selftest:crc-subtest
   MACHINE : Netra 240
   SERIAL# : 52965531 
   DATE : 03/05/2003 01:33:59 GMT 
   CONTR0LS: diag-level=max test-args=
Error: /pci@1e,600000/isa@7/flashprom@2,0 selftest failed, return code = 1
Selftest at /pci@1e,600000/isa@7/flashprom@2,0 (errors=1) .............
failed
Pass:1 (of 1) Errors:1 (of 1) Tests Failed:1 Elapsed Time: 0:0:0:27
```
## <span id="page-33-0"></span>Operating System Diagnostic Tools

<span id="page-33-3"></span>When the system passes OpenBoot diagnostics tests, it attempts to boot the Solaris OS. Once the server is running in multiuser mode, you have access to the softwarebased diagnostic tools and the SunVTS software. These tools enable you to monitor the server, exercise it, and isolate faults.

**Note –** If you set the auto-boot? OpenBoot configuration variable to false, the operating system does *not* boot following completion of the firmware-based tests.

In addition to the tools just mentioned, you can refer to error and system message log files and to Solaris software information commands.

## <span id="page-33-1"></span>Error and System Message Log Files

<span id="page-33-4"></span>Error and other system messages are saved in the /var/adm/messages file. Messages are logged to this file from many sources, including the operating system, the environmental control subsystem, and various software applications.

## <span id="page-34-0"></span>Solaris Software System Information Commands

The following Solaris software system information commands display data that you can use when assessing the condition of a Netra 240 server:

- prtconf
- prtdiag
- prtfru
- psrinfo
- showrev

This section describes the information that these commands give you. For more information about using these commands, refer to the appropriate man page.

#### <span id="page-34-1"></span>prtconf Command

<span id="page-34-4"></span><span id="page-34-3"></span><span id="page-34-2"></span>The prtconf command displays the Solaris software device tree. This tree includes all the devices probed by OpenBoot firmware, as well as additional devices, such as individual disks that only the operating system software recognizes. The output of prtconf also includes the total size of system memory. CODE [EXAMPLE](#page-35-0) 1-7 shows an excerpt of prtconf output.

#### <span id="page-35-0"></span># **prtconf**

```
System Configuration: Sun Microsystems sun4u
Memory size: 5120 Megabytes
System Peripherals (Software Nodes):
SUNW, Netra-240
    packages (driver not attached)
         SUNW,builtin-drivers (driver not attached)
         deblocker (driver not attached)
         disk-label (driver not attached)
         terminal-emulator (driver not attached)
         dropins (driver not attached)
         kbd-translator (driver not attached)
         obp-tftp (driver not attached)
         SUNW,i2c-ram-device (driver not attached)
         SUNW,fru-device (driver not attached)
         ufs-file-system (driver not attached)
     chosen (driver not attached)
     openprom (driver not attached)
         client-services (driver not attached)
     options, instance #0
     aliases (driver not attached)
     memory (driver not attached)
     virtual-memory (driver not attached)
     SUNW,UltraSPARC-IIIi (driver not attached)
    memory-controller, instance #0
     SUNW,UltraSPARC-IIIi (driver not attached)
     memory-controller, instance #1
     pci, instance #0........
```
The prtconf command -p option produces output similar to that of the OpenBoot show-devs command. This output lists only those devices compiled by the system firmware.

### <span id="page-36-0"></span>prtdiag Command

<span id="page-36-2"></span>The prtdiag command displays a table of diagnostic information that summarizes the status of system components. The display format used by the prtdiag command can vary depending on what version of the Solaris OS is running on your system. The following code example is an excerpt of some of the output produced by prtdiag on a functional Netra 240 server running Solaris software.

<span id="page-36-1"></span>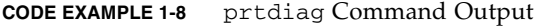

```
# prtdiag
System Configuration: Sun Microsystems sun4u Netra 240
System clock frequency: 160 MHZ
Memory size: 2GB 
==================================== CPUs ====================================
                E$ CPU CPU Temperature Fan
      CPU Freq Size Impl. Mask Die Ambient Speed Unit
      --- -------- ---------- ------ ---- -------- -------- ----- ----
     MB/P0 1280 MHz 1MB US-IIIi 2.3 - - 
    MB/P1 1280 MHz 1MB US-IIIi 2.3 - - 
================================= IO Devices =================================
     Bus Freq
Brd Type MHz Slot Name Name Model
--- ---- ---- ---------- ---------------------------- --------------------
0 pci 66 2 network-pci14e4,1648.108e.16+<br>0 pci 66 2 network-pci14e4,1648.108e.16+
0 pci 66 2 network-pci14e4, 1648.108e.16+
0 pci 66 2 scsi-pci1000,21.1000.1000.1 +
0 pci 66 2 scsi-pci1000, 21.1000.1000.1 +
0 pci 66 2 network-pci14e4,1648.108e.16+
0 pci 66 2 network-pci14e4,1648.108e.16+
0 pci 33 7 isa/serial-su16550 (serial)
 0 pci 33 7 isa/serial-su16550 (serial) 
0 pci 33 7 isa/rmc-comm-rmc_comm (seria+
0 pci 33 13 ide-pci10b9,5229.c4 (ide)
============================ Memory Configuration ============================
Segment Table:
-----------------------------------------------------------------------
Base Address Size Interleave Factor Contains
-----------------------------------------------------------------------
0x0 1GB 1 GroupID 0
0x1000000000 1GB 1 GroupID 0
```
**CODE EXAMPLE 1-8** prtdiag Command Output *(Continued)*

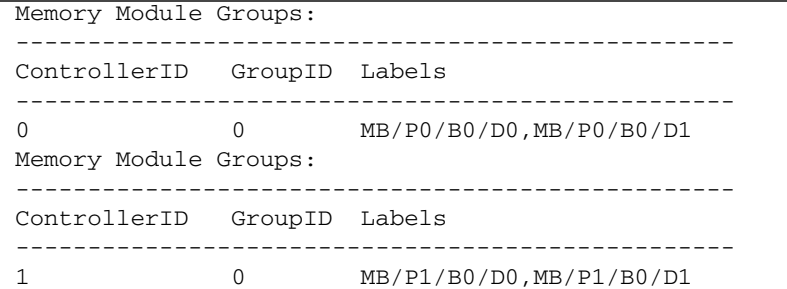

In addition to the information in CODE [EXAMPLE](#page-36-1) 1-8, prtdiag with the verbose option (-v) also reports on front panel status, disk status, fan status, power supplies, hardware revisions, and system temperatures (see CODE [EXAMPLE](#page-37-0) 1-9).

<span id="page-37-0"></span>**CODE EXAMPLE 1-9** prtdiag Verbose Output

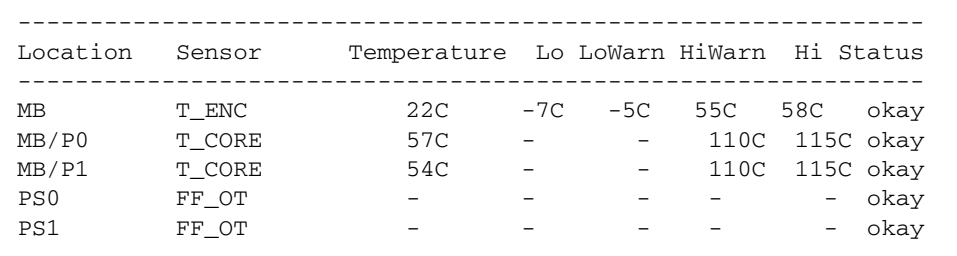

<span id="page-37-2"></span>In the event of an overtemperature condition, prtdiag reports an error in the Status column (CODE [EXAMPLE](#page-37-1) 1-10).

<span id="page-37-1"></span>**CODE EXAMPLE 1-10** prtdiag Overtemperature Indication Output

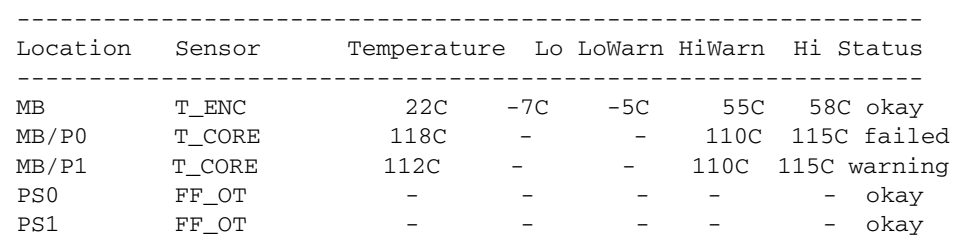

Similarly, if a particular component fails, prtdiag reports a fault in the appropriate status column (CODE [EXAMPLE](#page-38-1) 1-11).

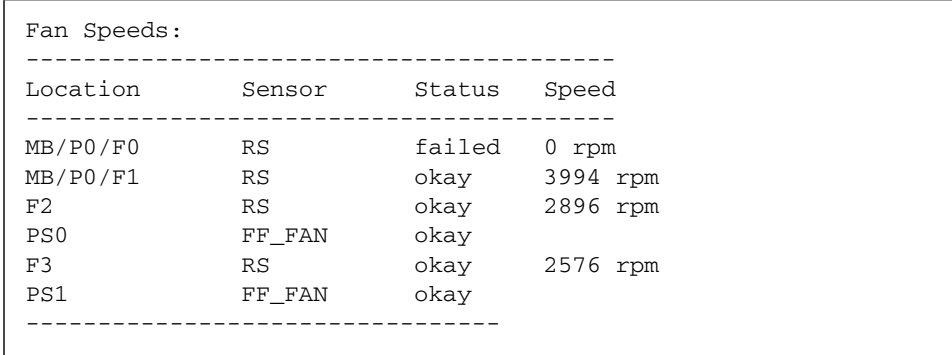

#### <span id="page-38-1"></span>**CODE EXAMPLE 1-11** prtdiag Fault Indication Output

#### <span id="page-38-0"></span>prtfru Command

<span id="page-38-3"></span>The Netra 240 server maintains a hierarchical list of all field-replaceable units (FRUs) in the system, as well as specific information about various FRUs.

<span id="page-38-4"></span>The prtfru command can display this hierarchical list, as well as data contained in the serial electrically-erasable programmable read-only memory (SEEPROM) devices located on many FRUs. CODE [EXAMPLE](#page-38-2) 1-12 shows an excerpt of a hierarchical list of FRUs generated by the prtfru command with the -l option.

<span id="page-38-2"></span>**CODE EXAMPLE 1-12** prtfru -l Command Output

```
# prtfru -l
/frutree
/frutree/chassis (fru)
/frutree/chassis/MB?Label=MB
/frutree/chassis/MB?Label=MB/system-board (container)
/frutree/chassis/MB?Label=MB/system-board/SC?Label=SC
/frutree/chassis/MB?Label=MB/system-board/SC?Label=SC/sc (fru)
/frutree/chassis/MB?Label=MB/system-board/BAT?Label=BAT
/frutree/chassis/MB?Label=MB/system-board/BAT?Label=BAT/battery (fru)
/frutree/chassis/MB?Label=MB/system-board/P0?Label=P0
/frutree/chassis/MB?Label=MB/system-board/P0?Label=P0/cpu (fru)
/frutree/chassis/MB?Label=MB/system-board/P0?Label=P0/cpu/F0?Label=F0
/frutree/chassis/MB?Label=MB/system-board/P0?Label=P0/cpu/F0?Label=F0/fan-unit 
(fru)
/frutree/chassis/MB?Label=MB/system-board/P0?Label=P0/cpu/F1?Label=F1
/frutree/chassis/MB?Label=MB/system-board/P0?Label=P0/cpu/F1?Label=F1/fan-unit 
(fru)........
```
CODE [EXAMPLE](#page-39-1) 1-13 shows an excerpt of SEEPROM data generated by the prtfru command with the -c option. This output displays only the containers and their data and does not print the FRU tree hierarchy.

```
CODE EXAMPLE 1-13 prtfru -c Command Output
```

```
# prtfru -c
/frutree/chassis/MB?Label=MB/system-board (container)
    SEGMENT: SD
      /ManR
       /ManR/UNIX_Timestamp32: Mon Dec 2 19:47:38 PST 2002
      /ManR/Fru Description: FRUID, INSTR, M'BD, 2X1.28GHZ, CPU
      /ManR/Manufacture_Loc: Hsinchu, Taiwan
       /ManR/Sun_Part_No: 3753120
       /ManR/Sun_Serial_No: 000615
       /ManR/Vendor_Name: Mitac International
       /ManR/Initial_HW_Dash_Level: 02
       /ManR/Initial_HW_Rev_Level: 0E
       /ManR/Fru_Shortname: MOTHERBOARD
       /SpecPartNo: 885-0076-11
/frutree/chassis/MB?Label=MB/system-board/P0?Label=
P0/cpu/B0?Label=B0/bank/D0?La
bel=D0/mem-module (container)
/frutree/chassis/MB?Label=MB/system-board/P0?Label=
P0/cpu/B0?Label=B0/bank/D1?La
bel=D1/mem-module (container)........
```
<span id="page-39-3"></span>Data displayed by the prtfru command varies depending on the type of FRU. In general, it includes the following:

- FRU description
- Manufacturer name and location
- Part number and serial number
- Hardware revision levels

### <span id="page-39-0"></span>psrinfo Command

<span id="page-39-4"></span><span id="page-39-2"></span>The psrinfo command displays the date and time that each CPU is introduced online. With the verbose  $(-v)$  option, the command displays additional information about the CPUs, including their clock speed. CODE [EXAMPLE](#page-40-1) 1-14 shows sample output from the psrinfo command with the -v option.

<span id="page-40-1"></span>**CODE EXAMPLE 1-14** psrinfo -v Command Output

```
# psrinfo -v
Status of processor 0 as of: 07/28/2003 14:43:29
   Processor has been on-line since 07/21/2003 18:43:37.
 The sparcv9 processor operates at 1280 MHz,
         and has a sparcv9 floating point processor.
Status of processor 1 as of: 07/28/2003 14:43:29
   Processor has been on-line since 07/21/2003 18:43:36.
  The sparcv9 processor operates at 1280 MHz,
         and has a sparcv9 floating point processor
```
#### <span id="page-40-4"></span><span id="page-40-0"></span>showrev Command

<span id="page-40-7"></span><span id="page-40-6"></span>The showrev command displays revision information for the current hardware and software. CODE [EXAMPLE](#page-40-3) 1-15 shows sample output from the showrev command.

<span id="page-40-3"></span>**CODE EXAMPLE 1-15** showrev Command Output

```
# showrev
Hostname: vsp78-36
Hostid: 8328c87b
Release: 5.8
Kernel architecture: sun4u
Application architecture: sparc
Hardware provider: Sun_Microsystems
Domain: vsplab.SFBay.Sun.COM
Kernel version: SunOS 5.8 Generic 108528-18 November 2002
```
<span id="page-40-5"></span>When used with the  $-p$  option, the showrev command displays installed patches. CODE [EXAMPLE](#page-40-2) 1-16 shows a partial sample output from the showrev command with the -p option.

**CODE EXAMPLE 1-16** showrev -p Command Output

```
Patch: 109729-01 Obsoletes: Requires: Incompatibles: Packages: SUNWcsu
Patch: 109783-01 Obsoletes: Requires: Incompatibles: Packages: SUNWcsu
Patch: 109807-01 Obsoletes: Requires: Incompatibles: Packages: SUNWcsu
Patch: 109809-01 Obsoletes: Requires: Incompatibles: Packages: SUNWcsu
Patch: 110905-01 Obsoletes: Requires: Incompatibles: Packages: SUNWcsu
Patch: 110910-01 Obsoletes: Requires: Incompatibles: Packages: SUNWcsu
Patch: 110914-01 Obsoletes: Requires: Incompatibles: Packages: SUNWcsu
Patch: 108964-04 Obsoletes: Requires: Incompatibles: Packages: SUNWcsr
```
## <span id="page-41-0"></span>▼ To Run Solaris Platform System Information Commands

#### ● **At a command prompt, type the command for the kind of system information you want to display.**

For more information, see ["Solaris Software System Information Commands" on](#page-34-0)  [page](#page-34-0) 19. See [TABLE](#page-41-3) 1-6 for a summary of the commands.

<span id="page-41-3"></span>

| Command | <b>What It Displays</b>                                      | What to Type                         | <b>Notes</b>                                                                               |
|---------|--------------------------------------------------------------|--------------------------------------|--------------------------------------------------------------------------------------------|
| prtconf | System configuration<br>information                          | /usr/sbin/prtconf                    |                                                                                            |
| prtdiag | Diagnostic and configuration<br>information                  | /usr/platform/sun4u/sb<br>in/prtdiag | Use the $-v$ option for<br>additional detail.                                              |
| prtfru  | FRU hierarchy and SEEPROM<br>memory contents                 | /usr/sbin/prtfru                     | Use the $-1$ option to display<br>hierarchy. Use the -c option<br>to display SEEPROM data. |
| psrinfo | Date and time each CPU came<br>online; processor clock speed | /usr/sbin/psrinfo                    | Use the $-v$ option to obtain<br>clock speed and other data.                               |
| showrey | Hardware and software revision<br>information                | /usr/bin/showrey                     | Use the $-p$ option to show<br>software patches.                                           |

**TABLE 1-6** Solaris Platform Information Display Commands

## <span id="page-41-1"></span>Recent Diagnostic Test Results

Summaries of the results from the most recent power-on self-test (POST) diagnostics tests are saved across power cycles.

<span id="page-41-2"></span>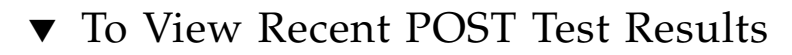

**1. Go to the** ok **prompt.** 

**2. To see a summary of the most recent POST results, type:**

```
ok show-post-results
```
This command produces a system-dependent list of hardware components, along with an indication of which components passed and which failed POST diagnostics tests.

# <span id="page-42-0"></span>OpenBoot Configuration Variables

Switches and diagnostic configuration variables stored in the IDPROM determine how and when POST diagnostics and OpenBoot diagnostics tests are performed. This section explains how to access and modify OpenBoot configuration variables. For a list of important OpenBoot configuration variables, see [TABLE](#page-24-0) 1-4.

Changes to OpenBoot configuration variables take effect at the next reboot.

## <span id="page-42-1"></span>▼ To View and Set OpenBoot Configuration Variables

#### ● **Halt the server to display the** ok **prompt.**

■ To display the current values of all OpenBoot configuration variables, use the printenv command.

The following example shows a short excerpt of this command's output.

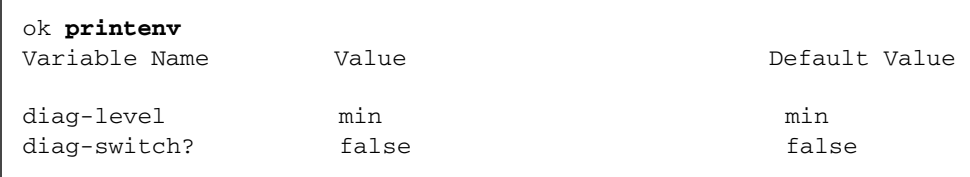

■ To set or change the value of an OpenBoot configuration variable, use the setenv command:

```
ok setenv diag-level max
diag-level = \qquad max
```
■ To set OpenBoot configuration variables that accept multiple keywords, separate keywords with a space.

## <span id="page-43-0"></span>Using the watch-net and watch-net-all Commands to Check the Network Connections

<span id="page-43-3"></span>The watch-net diagnostics test monitors Ethernet packets on the primary network interface. The watch-net-all diagnostics test monitors Ethernet packets on the primary network interface and on any additional network interfaces connected to the system board. Good packets received by the system are indicated by a period (.). Errors such as the framing error and the cyclic redundancy check (CRC) error are indicated with an X and an associated error description.

<span id="page-43-1"></span>● **To start the** watch-net **diagnostic test, type the** watch-net **command at the** ok **prompt (**CODE [EXAMPLE](#page-43-1) 1-17**).** 

**CODE EXAMPLE 1-17** watch-net Diagnostic Output Message

```
{0} ok watch-net
Internal loopback test -- succeeded.
Link is -- up
Looking for Ethernet Packets.
'.' is a Good Packet. 'X' is a Bad Packet.
Type any key to stop..............................
```
<span id="page-43-2"></span>● **To start the** watch-net-all **diagnostic test, type** watch-net-all **at the** ok **prompt (**CODE [EXAMPLE](#page-43-2) 1-18**).**

**CODE EXAMPLE 1-18** watch-net-all Diagnostic Output Message

```
{0} ok watch-net-all
/pci@1f,0/pci@1,1/network@c,1
Internal loopback test -- succeeded.
Link is -- up 
Looking for Ethernet Packets.
'.' is a Good Packet. 'X' is a Bad Packet.
Type any key to stop.
```
## <span id="page-44-0"></span>Automatic System Recovery

<span id="page-44-3"></span><span id="page-44-2"></span>**Note –** Automatic System Recovery (ASR) is not the same as Automatic Server Restart, which the Netra 240 server also supports. For information about Automatic Server Restart, see [Chapter](#page-52-2) 3.

Automatic System Recovery (ASR) consists of self-test features and an autoconfiguring capability to detect failed hardware components and unconfigure them. By enabling ASR, the server is able to resume operating after certain nonfatal hardware faults or failures have occurred.

If a component is monitored by ASR and the server is capable of operating without it, the server automatically reboots if that component develops a fault or fails. This capability prevents a faulty hardware component from preventing the entire system from operating or causing the system to fail repeatedly.

If a fault is detected during the power-on sequence, the faulty component is disabled. If the system remains capable of functioning, the boot sequence continues.

To support this degraded boot capability, the OpenBoot firmware uses the 1275 Client Interface (by means of the device tree) to mark a device as either *failed* or *disabled*, by creating an appropriate status property in the device tree node. The Solaris OS does not activate a driver for any subsystem marked in this way.

As long as a failed component is electrically dormant (not causing random bus errors or signal noise, for example), the system reboots automatically and resumes operation while a service call is made.

Once a failed or disabled device is replaced with a new one, the OpenBoot firmware automatically modifies the status of the device upon reboot.

**Note –** ASR is not enabled until you activate it (see ["To Enable ASR" on page](#page-46-1) 31).

## <span id="page-44-1"></span>Auto-Boot Options

The auto-boot? setting controls whether the firmware automatically boots the operating system after each reset. The default setting is true.

The auto-boot-on-error? setting controls whether the system attempts a degraded boot when a subsystem failure is detected. Both the auto-boot? and auto-boot-on-error? settings must be set to true to enable an automatic degraded boot.

● **To set the switches, type:**

```
ok setenv auto-boot? true
ok setenv auto-boot-on-error? true
```
**Note –** The default setting for auto-boot-on-error? is false. Therefore, the system does not attempt a degraded boot unless you change this setting to true. In addition, the system does not attempt a degraded boot in response to any fatal non-recoverable error, even if degraded booting is enabled. For examples of fatal non-recoverable errors, see ["Error-Handling Summary" on page](#page-45-0) 30.

## <span id="page-45-0"></span>Error-Handling Summary

Error handling during the power-on sequence can be summarized in the following three ways:

- If no errors are detected by POST or OpenBoot diagnostics, the system attempts to boot if auto-boot? is true.
- If only nonfatal errors are detected by POST or OpenBoot diagnostics, the system attempts to boot if auto-boot? is true and auto-boot-on-error? is true.

**Note –** If POST or OpenBoot diagnostics detects a nonfatal error associated with the normal boot device, the OpenBoot firmware automatically unconfigures the failed device and tries the next-in-line boot device, as specified by the boot-device configuration variable.

- If a fatal error is detected by POST or OpenBoot diagnostics, the system does not boot regardless of the settings of auto-boot? or auto-boot-on-error? Fatal nonrecoverable errors include the following:
	- Failure of all CPUs
	- Failure of all logical memory banks
	- Failure of flash RAM cyclical redundancy check (CRC)
	- Failure of critical field-replaceable unit (FRU) PROM configuration data
	- Failure of critical application-specific integrated circuit (ASIC)

## <span id="page-46-0"></span>Reset Scenarios

Three OpenBoot configuration variables—diag-switch?, obdiag-trigger, and post-trigger—control how the system runs firmware diagnostics in response to system reset events.

The standard system reset protocol bypasses POST and OpenBoot diagnostics unless diag-switch? is set to true. The default setting for this variable is false. Because ASR relies on firmware diagnostics to detect faulty devices, diag-switch? must be set to true for ASR to run. For instructions, see ["To Enable ASR" on page](#page-46-1) 31.

To control which reset events, if any, automatically initiate firmware diagnostics, use obdiag-trigger and post-trigger. For detailed explanations of these variables and their uses, see ["Controlling POST Diagnostics" on page](#page-23-1) 8 and ["Controlling](#page-30-0)  [OpenBoot Diagnostics Tests" on page](#page-30-0) 15.

## <span id="page-46-1"></span>▼ To Enable ASR

**1. At the system** ok **prompt, type:**

```
ok setenv diag-switch? true
ok setenv auto-boot? true
ok setenv auto-boot-on-error? true
```
**2. Set the** obdiag-trigger **variable to** power-on-reset**,** error-reset**, or** userreset**.**

For example, type:

ok **setenv obdiag-trigger user-reset**

**3. Type:**

ok **reset-all**

The system permanently stores the parameter changes and boots automatically if the OpenBoot variable auto-boot? is set to true (its default value).

**Note –** To store parameter changes, you can also power-cycle the system by using the front panel On/Standby button.

## <span id="page-47-0"></span>▼ To Disable ASR

**1. At the system** ok **prompt, type:**

ok **setenv diag-switch? false**

**2. Type:**

ok **reset-all**

The system permanently stores the parameter change.

**Note –** To store parameter changes, you can also power-cycle the system by using the front panel On/Standby button.

## <span id="page-48-0"></span>SunVTS Software

<span id="page-48-4"></span>This chapter describes SunVTS. The following topics are discussed in this chapter:

- ["SunVTS Software Overview" on page](#page-48-1) 33
- ["SunVTS Tests" on page](#page-49-0) 34
- ["SunVTS Software and Security" on page](#page-50-0) 35
- ["Installing SunVTS Software" on page](#page-51-0) 36
- ["Viewing SunVTS Software Documentation" on page](#page-51-1) 36

## <span id="page-48-2"></span><span id="page-48-1"></span>SunVTS Software Overview

<span id="page-48-5"></span>The SunVTS 5.1 Patch Set 5 (PS5) software, and future compatible versions, are supported on the Netra 240 server.

<span id="page-48-7"></span><span id="page-48-6"></span><span id="page-48-3"></span>The SunVTS software, the Sun Validation Test Suite, is an online diagnostics tool for verifying the configuration and functionality of hardware controllers, devices, and platforms. It runs in the Solaris OS and has the following interfaces:

- Command-line interface (CLI)
- Serial (tty) interface

The SunVTS software suite performs system and peripherals stress testing. You can view and control a SunVTS software session over a network. Using a remote machine, you can view the progress of a testing session, change testing options, and control all testing features of another machine on the network.

<span id="page-48-8"></span>You can run SunVTS software in three test modes:

- *Connection mode* verifies the presence of device controllers. This typically takes no more than a few minutes and is a good way to run a "sanity check" on the system connections.
- *Functional mode* exercises only the specific subsystems you choose. This is the default mode.
- *Auto Config mode* automatically detects all subsystems and exercises them in one of two ways:
	- *Confidence testing* Performs one pass of tests on all subsystems, and then stops. For typical system configurations, this requires one or two hours.
	- *Comprehensive testing* Tests all subsystems repeatedly for up to 24 hours.

Since SunVTS software can run many tests in parallel and consume many system resources, you should take care when using it on a production system. If you are stress-testing a system using SunVTS software's Comprehensive test mode, do not run anything else on that system at the same time.

<span id="page-49-3"></span><span id="page-49-2"></span>A server must be running the Solaris OS for SunVTS software to be able to test it. Since SunVTS software packages are optional, they may not be installed on your system. For instructions, see ["To Determine Whether SunVTS Software Is Installed"](#page-50-1)  [on page](#page-50-1) 35.

# <span id="page-49-0"></span>SunVTS Tests

<span id="page-49-4"></span>You can use the SunVTS software to view and control testing sessions on a remotely connected server. [TABLE](#page-49-1) 2-1 lists some of the tests that are available.

<span id="page-49-1"></span>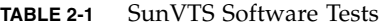

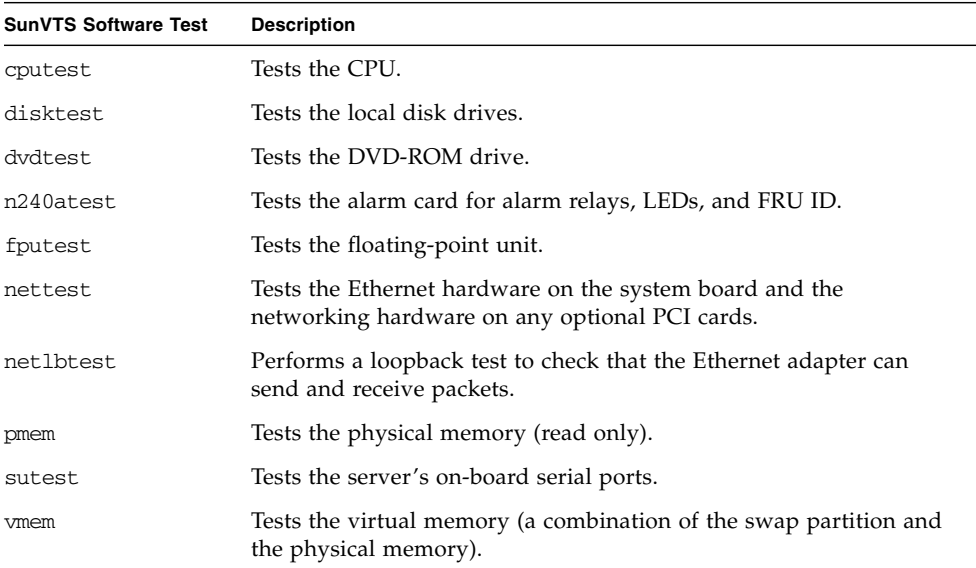

| <b>SunVTS Software Test</b> | <b>Description</b>                                    |
|-----------------------------|-------------------------------------------------------|
| env6test                    | Tests the environmental devices.                      |
| ssptest                     | Tests ALOM hardware devices.                          |
| i2c2test                    | Tests I <sup>2</sup> C devices for correct operation. |

**TABLE 2-1** SunVTS Software Tests *(Continued)*

## <span id="page-50-0"></span>SunVTS Software and Security

<span id="page-50-4"></span><span id="page-50-3"></span><span id="page-50-2"></span>During SunVTS software installation, you must choose between basic or Sun Enterprise Authentication Mechanism™ (SEAM) security. Basic security uses a local security file in the SunVTS software installation directory to limit the users, groups, and hosts permitted to use SunVTS software. SEAM security is based on the standard network authentication protocol Kerberos and provides secure user authentication, data integrity, and privacy for transactions over networks.

If your site uses SEAM security, you must have the SEAM client and server software installed in your networked environment and configured properly in both Solaris software and SunVTS software. If your site does not use SEAM security, do not choose the SEAM option during SunVTS software installation.

If you enable the wrong security scheme during installation, or if you improperly configure the security scheme you choose, you may find yourself unable to run SunVTS software tests. For more information, see the *SunVTS User's Guide* and the instructions accompanying the SEAM software.

## <span id="page-50-5"></span><span id="page-50-1"></span>▼ To Determine Whether SunVTS Software Is Installed

● **Type:**

# **pkginfo -l SUNWvts**

- If SunVTS software is loaded, information about the package is displayed.
- If SunVTS software is not loaded, you see the following error message:

```
ERROR: information for "SUNWvts" was not found
```
# <span id="page-51-0"></span>Installing SunVTS Software

<span id="page-51-5"></span>By default, the SunVTS software is not installed on the Netra 240 server. However, it is available on the Solaris OS supplement CD, and the latest revisions can be downloaded from the following web site:

<http://www.sun.com/oem/products/vts/>

<span id="page-51-3"></span>**Note –** The SunVTS 5.1 Patch Set 5 (PS5) software, and future compatible versions, are supported on the Netra 240 server.

To find out more about using SunVTS software, refer to the SunVTS documentation that corresponds to the Solaris software release that you are running. You can also find additional information about the SunVTS software, as well as installation instructions, on the above web site.

# <span id="page-51-1"></span>Viewing SunVTS Software Documentation

<span id="page-51-4"></span>The SunVTS Software documents are included on the software supplement CD that is part of each Solaris media kit release. These documents are also available at <http://docs.sun.com>.

For further information, you can also consult the following SunVTS software documents:

- *SunVTS User's Guide* explains how to install, configure, and run the SunVTS diagnostic software.
- <span id="page-51-2"></span>■ *SunVTS Quick Reference Card* provides an overview of how to use the SunVTS interface.
- *SunVTS Test Reference Manual* provides details about each individual SunVTS test.

# <span id="page-52-2"></span><span id="page-52-0"></span>Advanced Lights Out Manager

This chapter gives an overview of the Sun<sup>TM</sup> Advanced Lights Out Manager (ALOM) software. The chapter covers the following topics:

- ["Advanced Lights Out Manager Overview" on page](#page-52-1) 37
- ["ALOM Ports" on page](#page-53-0) 38
- "Setting the admin [Password" on page](#page-54-0) 39
- ["Basic ALOM Functions" on page](#page-54-1) 39
- ["Automatic Server Restart" on page](#page-56-0) 41
- ["Environmental Monitoring and Control" on page](#page-56-1) 41

# <span id="page-52-1"></span>Advanced Lights Out Manager Overview

<span id="page-52-3"></span>The Netra 240 server is shipped with the Sun Advanced Lights Out Manager installed. The system console is directed to ALOM by default and is configured to show server console information on start-up.

ALOM enables you to monitor and control your server over either a serial connection (using the SERIAL MGT port) or an Ethernet connection (using the NET MGT port). For information on configuring an Ethernet connection, refer to the *Sun Advanced Lights Out Manager Software User's Guide for the Netra 240 Server*  (817-3174).

**Note –** The ALOM serial port, labeled SERIAL MGT, is for server management only. If you need a general-purpose serial port, use the serial port labeled 10101.

You can configure ALOM to send email notification of hardware failures and other events related to the server or to ALOM.

The ALOM circuitry uses standby power from the server, with the following results:

- ALOM is active as soon as the server is connected to a power source and until the power cable is unplugged.
- ALOM firmware and software continue to be effective when the server operating system goes offline.

[TABLE](#page-53-1) 3-1 lists the components that are monitored by ALOM and the information that the software provides for each component.

| Component                     | <b>Information Provided</b>                                             |
|-------------------------------|-------------------------------------------------------------------------|
| Hard drives                   | Presence and status                                                     |
| System and CPU fans           | Speed and status                                                        |
| <b>CPUs</b>                   | Presence, temperature, and any thermal warning or<br>failure conditions |
| Power supplies                | Presence and status                                                     |
| System temperature            | Ambient temperature and any thermal warning or<br>failure conditions    |
| Server front panel            | Rotary switch position and LED status                                   |
| Voltage                       | Status and thresholds                                                   |
| SCSI and USB circuit breakers | Status                                                                  |
| Dry contact relay alarms      | Status                                                                  |

<span id="page-53-1"></span>**TABLE 3-1** Components Monitored by ALOM

## <span id="page-53-0"></span>ALOM Ports

<span id="page-53-2"></span>The default management port is labeled SERIAL MGT. This port uses an RJ-45 connector and is for server management *only*; it supports only ASCII connections to an external console. Use this port the first time you operate the server.

Another serial port—labeled 10101—is available for general purpose serial data transfer. This port uses a DB-9 connector. For information about pinouts, refer to the *Netra 240 Server Installation Guide (*part number 817-2698).

In addition, the server has one 10BASE-T Ethernet management domain interface, labeled NET MGT. To use this port, ALOM configuration is required. For information, see the *Sun Advanced Lights Out Manager Software User's Guide for the Netra 240 Server (*part number 817-3174).

## <span id="page-54-0"></span>Setting the admin Password

<span id="page-54-3"></span>When you switch to the ALOM software after initial power-on, you see the sc> prompt. At this point, you can execute commands that require no user permissions. (Refer to the *Sun Advanced Lights Out Manager Software User's Guide for the Netra 240 Server,* part number 817-3174, for a list of commands.) When you attempt to execute any command that requires user permissions, you are prompted to set a password for user admin.

● **If you are prompted to do so, set a password for the** admin **user.**

The password must contain the following:

- At least two alphabetic characters
- At least one numeric or one special character
- Between six and eight characters

Once the password is set, the admin user has full permissions and can execute all ALOM CLI commands. The user is prompted to log in with the admin password when subsequently switching to ALOM.

## <span id="page-54-1"></span>Basic ALOM Functions

<span id="page-54-2"></span>This section covers some basic ALOM functions. For comprehensive documentation, refer to the *Sun Advanced Lights Out Manager Software User's Guide for the Netra 240 Server (*part number 817-3174) and the *Netra 240 Server Release Notes* (817-3142).

## <span id="page-55-0"></span>▼ To Switch to the ALOM Prompt

● **At a command prompt, type the following** #. **keystroke sequence:**

# **#.**

**Note –** When you switch to the ALOM prompt, you are logged in with the userid admin. See "Setting the admin [Password" on page](#page-54-0) 39.

### <span id="page-55-1"></span>▼ To Switch to the Server Console Prompt

● **Type:**

sc> **console**

More than one ALOM user can be connected to the server console at a time, but only one user is permitted to type input characters to the console.

If another user is logged in and has write capability, you see the following message below after typing the console command:

sc> Console session already in use. [view mode]

## <span id="page-55-2"></span>▼ To Take Console Write Capability Away From Another User

● **Type:**

sc> **console -f**

## <span id="page-56-0"></span>Automatic Server Restart

**Note –** Automatic System Recovery (ASR) is not the same as Automatic Server Restart, which the Netra 240 server also supports.

<span id="page-56-2"></span>Automatic Server Restart is a component of ALOM. It monitors the Solaris OS while it is running and, by default, syncs the file systems and restarts the server if it fails.

ALOM uses a watchdog process to monitor the kernel *only*. ALOM does not restart the server if a process hangs and the kernel is still running. The ALOM watchdog parameters for the watchdog patting interval and the watchdog timeout are not user configurable.

If the kernel hangs and the watchdog times out, ALOM reports and logs the event and performs one of three user configurable actions:

- xir—This default action causes the server to sync the file systems and restart. If the system hangs, ALOM reverts to a hard reset after 15 minutes.
- Reset—This is a hard reset and results in a rapid system recovery, but diagnostic data regarding the hang is not stored, and major damage may result.
- None—The system is left in the hung state indefinitely after the watchdog timeout has been reported.

For more information, see the sys\_autorestart section of the *Sun Advanced Lights Out Manager Software User's Guide for the Netra 240 Server (*part number 817-3174).

For instructions on using Automatic System Recovery (ASR), see [Chapter](#page-16-1) 1.

# <span id="page-56-1"></span>Environmental Monitoring and Control

<span id="page-56-3"></span>The Netra 240 server features an environmental monitoring subsystem designed to protect the server and its components against the following:

- Extreme temperatures
- Lack of adequate airflow through the system
- Operating with missing or misconfigured components
- Power supply failures
- Internal hardware faults

Monitoring and control capabilities are handled by the ALOM firmware, which ensures that monitoring capabilities remain operational even if the system has halted or is unable to boot. Also, monitoring the system from the ALOM firmware frees the system to dedicate CPU and memory resources to the operating system and application software.

<span id="page-57-2"></span>The environmental monitoring subsystem uses an industry-standard  $I<sup>2</sup>C$  bus. The I2C bus is a simple two-wire serial bus used throughout the system to enable the monitoring and control of temperature sensors, fans, power supplies, status LEDs, and the front panel system control rotary switch.

<span id="page-57-7"></span><span id="page-57-5"></span><span id="page-57-4"></span><span id="page-57-3"></span>The server contains three temperature sensors that monitor the ambient temperature of the server and the die temperature of the two CPUs. The monitoring subsystem polls each sensor and uses the sampled temperatures to report and respond to any overtemperature or undertemperature conditions. Additional I2C devices detect component presence and component faults.

<span id="page-57-6"></span>The hardware and software together ensure that the temperatures within the enclosure do no exceed predetermined "safe operation" ranges. If the temperature observed by a sensor falls below a low-temperature warning threshold or rises above a high-temperature warning threshold, the monitoring subsystem software lights the system Service Required LEDs on the front and back panels. If the temperature condition persists and reaches a high or low soft shut-down temperature threshold, the system initiates a graceful system shut down. If the temperature reaches a high or low hard temperature threshold, the system initiates a forced system shut down.

Error and warning messages are sent to the system console and are logged in the /var/adm/messages file, and Service Required LEDs remain lit after an automatic system shutdown to aid in problem diagnosis.

<span id="page-57-1"></span>The types of messages that are sent to the system console and are logged in the /var/adm/messages file depend on how you set the sc\_clieventlevel and sys\_eventlevel ALOM user variables. For information about setting these variables, refer to the *Sun Advanced Lights Out Manager Software User's Guide for the Netra 240 Server* (817-3174).

<span id="page-57-0"></span>**TABLE 3-2** Netra 240 Server Enclosure Temperature Thresholds

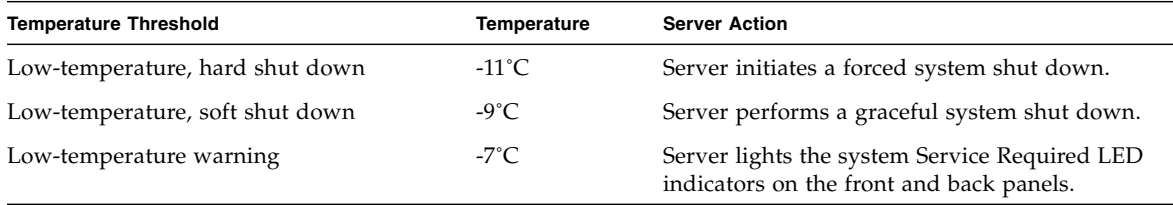

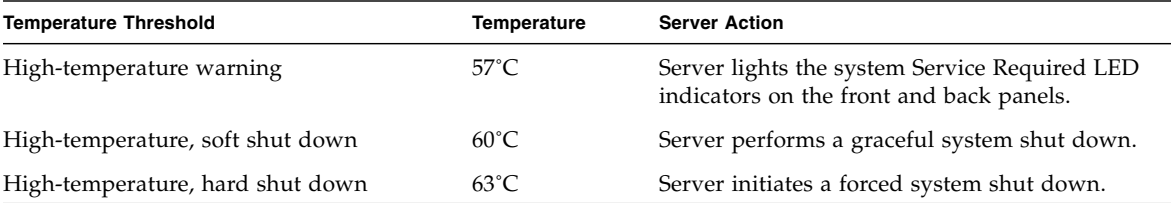

#### **TABLE 3-2** Netra 240 Server Enclosure Temperature Thresholds *(Continued)*

The monitoring subsystem is also designed to detect failures on the four-system blower. If any blower fails, the monitoring subsystem detects the failure and generates an error message to the system console, logs the message in the /var/adm/messages file, and lights the Service Required LEDs.

<span id="page-58-0"></span>The power subsystem is monitored in a similar manner. Polling the power supply status occasionally, the monitoring subsystem indicates the status of each supply's outputs, inputs, and presence.

<span id="page-58-1"></span>If a power supply problem is detected, an error message is sent to the system console and is logged in the /var/adm/messages file. Additionally, LEDs located on each power supply light to indicate failures. The system Service Required LED lights to indicate a system fault. The ALOM console alerts record power supply failures.

Use the showenvironment ALOM command to view the warning thresholds of the power subsystem and the fan speeds. For instructions on using this command, refer to the *Sun Advanced Lights Out Manager Software User's Guide for the Netra 240 Server* (part number 817-3174).

# <span id="page-60-1"></span><span id="page-60-0"></span>Alarm Relay Output Application Programming Interface

<span id="page-60-3"></span>This appendix provides a sample program (CODE [EXAMPLE](#page-60-2) A-1) that illustrates how to get/set the status of the alarms. The application can use LOMIOCALSTATE ioctl function to obtain the status of each alarm and the LOMIOCALCTL ioctl function to set the alarms individually. For more details on the Alarm Indicators, see the *Netra 240 Server Service Manual* (817-2699).

```
#include <sys/types.h>
#include <string.h>
#include <stdlib.h>
#include <sys/unistd.h>
#include <fcntl.h>
#include "lom_io.h"
#define ALARM_INVALID -1
#define LOM_DEVICE "/dev/lom"
static void usage();
static void get_alarm(const char *alarm);
static int set alarm(const char *alarm, const char *alarmval);
static int parse alarm(const char *alarm);
static int lom_ioctl(int ioc, char *buf);
static char *get_alarmval(int state);
static void get alarmvals();
main(int argc, char *argv[])
{
        if (argc < 3) {
                usage();
                if (argc == 1)
```

```
 get_alarmvals();
                exit(1); }
        if (strcmp(argv[1], "get") == 0) {
                 if (argc != 3) {
                        usage();
                         exit (1);
 }
                         get_alarm(argv[2]);
         }
         else
        if (strcmp(argv[1], "set") == 0) {
                if (argc != 4) {
                        usage();
                         exit (1);
 }
                 set_alarm(argv[2], argv[3]);
         } else {
                usage();
                exit (1);
         }
}
static void
usage()
{
         printf("usage: alarm [get|set] [crit|major|minor|user] [on|off]\n");
}
static void
get_alarm(const char *alarm)
{
         ts_aldata_t ald;
         int altype = parse_alarm(alarm);
         char *val;
         if (altype == ALARM_INVALID) {
                usage();
                 exit (1);
         }
         ald.alarm_no = altype;
         ald.alarm_state = ALARM_OFF;
         lom_ioctl(LOMIOCALSTATE, (char *)&ald);
#include <sys/types.h>
```

```
 if ((ald.alarm_state != ALARM_OFF) &&
                          (ald.alarm_state != ALARM_ON)) {
                 printf("Invalid value returned: %d\n", ald.alarm_state);
                exit(1); }
         printf("ALARM.%s = %s\n", alarm, get_alarmval(ald.alarm_state));
}
static int
set alarm(const char *alarm, const char *alarmstate)
{
         ts_aldata_t ald;
         int alarmval = ALARM_OFF, altype = parse_alarm(alarm);
         if (altype == ALARM_INVALID) {
                usage();
                 exit (1);
         }
         if (strcmp(alarmstate, "on") == 0)
                 alarmval = ALARM_ON;
         else
         if (strcmp(alarmstate, "off") == 0)
                 alarmval = ALARM_OFF;
         else {
                usage();
                exit (1);
         }
         ald.alarm_no = altype;
         ald.alarm_state = alarmval;
         if (lom_ioctl(LOMIOCALCTL, (char *)&ald) != 0) {
                 printf("Setting ALARM.%s to %s failed\n", alarm, alarmstate);
                 return (1);
         } else {
                 printf("Setting ALARM.%s successfully set to %s\n", alarm, 
alarmstate);
                 return (1);
         }
}
static int
parse_alarm(const char *alarm)
#include <sys/types.h>
```

```
{
         int altype;
         if (strcmp(alarm, "crit") == 0)
                  altype = ALARM_CRITICAL;
         else
         if (strcmp(alarm, "major") == 0)
                  altype = ALARM_MAJOR;
         else
         if (strcmp(alarm, "minor") == 0)
                  altype = ALARM_MINOR;
         else
         if (strcmp(alarm, "user") == 0)
                  altype = ALARM_USER;
         else {
                 printf("invalid alarm value: %s\n", alarm);
                  altype = ALARM_INVALID;
         }
         return (altype);
}
static int
lom_ioctl(int ioc, char *buf)
{
         int fd, ret;
         fd = open(LOM_DEVICE, O_RDWR);
        if (fd == -1) {
                 printf("Error opening device: %s\n", LOM_DEVICE);
                  exit (1);
         }
        ret = ioctl(fd, ioc, (void *)buf);
         close (fd);
         return (ret);
}
static char *
get_alarmval(int state)
{
         if (state == ALARM_OFF)
#include <sys/types.h>
```

```
 return ("off");
         else
         if (state == ALARM_ON)
                return ("on");
         else
                return (NULL);
}
static void
get_alarmvals()
{
       get_alarm("crit");
        get_alarm("major");
        get_alarm("minor");
        get_alarm("user");
}
#include <sys/types.h>
```
## <span id="page-66-0"></span>Index

### **A**

Advanced Lights Out Manager *[see](#page-19-4)* ALOM alarm get [status,](#page-60-3) 45 to [49](#page-64-0) [relay output API,](#page-60-3) 45 to [49](#page-64-0) set [status,](#page-60-3) 45 to [49](#page-64-0) alarm board [alarm indicators,](#page-21-2) 6 [alarm states,](#page-21-3) 6 [alarm indicators,](#page-21-2) 6 [critical,](#page-21-4) 6 [major,](#page-22-2) 7 [minor,](#page-22-3) 7 [user,](#page-22-4) 7 [alarm states, dry contact,](#page-21-3) 6 ALOM [Automatic Server Restart,](#page-56-2) 41 [basic functions,](#page-54-2) 39 [diagnostic tool,](#page-17-2) 2 [environmental monitoring subsystem,](#page-56-3) 41 [LED status indicators,](#page-19-5) 4 [overview,](#page-52-3) 37 [ports,](#page-53-2) 38 [setting password,](#page-54-3) 39 [ASR,](#page-44-2) 29 auto-boot? [variable,](#page-24-1) 9 [Automatic Server Restart,](#page-56-2) 41 Automatic System Recovery *see also* [ASR,](#page-44-3) 29

#### **B**

[BIST,](#page-66-1) *See* built-in self-test

<span id="page-66-1"></span>built-in self-test, test-args [variable,](#page-31-2) 16

#### **C**

<span id="page-66-2"></span>[central processing unit,](#page-66-2) *See* CPU [clock speed, CPU,](#page-39-2) 24 CPU [clock speed,](#page-39-2) 24 [display information,](#page-39-2) 24 [critical, alarm indicator,](#page-21-4) 6

#### **D**

[device paths, hardware,](#page-28-2) 13, [16](#page-31-3) [device tree, Solaris software, display,](#page-34-2) 19 diag-level [variable,](#page-24-2) 9, [15](#page-30-1) [diagnostic tests, bypassing,](#page-24-3) 9 diagnostic tool [ALOM,](#page-17-3) 2 [LEDs,](#page-17-3) 2 [OpenBoot command,](#page-17-3) 2 [OpenBoot diagnostics,](#page-17-3) 2 [Power-on Self-Test,](#page-17-3) 2 [Solaris software command,](#page-17-3) 2 [SunVTS,](#page-17-3) 2 diagnostics [OpenBoot,](#page-29-3) 14 [POST,](#page-23-2) 8 [Solaris OS,](#page-33-3) 18 [SunVTS,](#page-48-2) 33 diag-script [variable,](#page-24-4) 9 diag-switch? [variable,](#page-23-3) 8, [9](#page-24-5)

### **E**

[environmental monitoring subsystem,](#page-56-3) 41 error messages [log file,](#page-57-1) 42 [OpenBoot diagnostics tests,](#page-32-2) 17 [OpenBoot diagnostics, interpreting,](#page-32-2) 17 [power-related,](#page-58-0) 43

### **F**

FRU, [23 to](#page-38-3) [24](#page-39-3)

#### **H**

[hardware device paths,](#page-28-2) 13, [16](#page-31-3) hardware revision, display showrev, [25](#page-40-4) host adapter (probe-scsi), [12](#page-27-1)

### **I**

<span id="page-67-0"></span> $I^2C$  bus,  $42$ I2[C sensors,](#page-57-3) 42 [IDE bus,](#page-27-2) 12 input-device [variable,](#page-24-6) 9 [integrated drive electronics \(IDE\),](#page-67-0) *See* IDE bus

#### **L**

<span id="page-67-1"></span>[LEDs, diagnostic tool,](#page-17-4) 2 [locator LED,](#page-19-6) 4 [off,](#page-20-3) 5 [on,](#page-20-4) 5 [status,](#page-20-5) 5 [log files,](#page-33-4) 18 [error messages,](#page-33-4) 18 [system messages,](#page-33-4) 18 logical unit number (probe-scsi), [12](#page-27-3) loop ID (probe-scsi), [12](#page-27-4)

#### **M**

[major, alarm indicator,](#page-22-2) 7 message [interpreting errors,](#page-32-2) 17 [POST, error,](#page-23-4) 8 [minor, alarm indicator,](#page-22-3) 7 monitoring subsystem [over-temperature,](#page-57-4) 42 [under-temperature,](#page-57-5) 42

#### **N**

[normally closed \(NC\), relay state,](#page-22-5) 7 [normally open \(NO\), relay state,](#page-22-6) 7

### **O**

obdiag-trigger [variable,](#page-24-7) 9 OpenBoot commands [diagnostic tool,](#page-17-5) 2 probe-ide, [12](#page-27-5) probe-scsi and probe-scsi-all, [11](#page-26-2) [run,](#page-29-4) 14 show-devs, [13](#page-28-3) OpenBoot configuration variables [description,](#page-24-8) 9 [keywords,](#page-24-8) 9 [OpenBoot diagnostics,](#page-29-3) 14 [controlling tests,](#page-30-2) 15 [diagnostic tool,](#page-17-6) 2 [start,](#page-29-5) 14 OpenBoot diagnostics tests at ok [prompt,](#page-31-4) 16 [error messages, interpreting,](#page-32-2) 17 [hardware device paths,](#page-31-3) 16 test [command,](#page-31-5) 16 test-all [command,](#page-32-3) 17 OpenBoot PROM parameters, diag-leve[l](#page-23-3) [variable,](#page-23-3) 8 output-device [variable,](#page-25-1) 10 [over-temperature condition,](#page-37-2) 22 [over-temperature, monitoring subsystem,](#page-57-4) 42

#### **P**

patches, installed, showrev, [25](#page-40-5) POST [diagnostic tool,](#page-17-7) 2 [diagnostics, controlling,](#page-23-5) 8 [error messages,](#page-23-4) 8 [start diagnostics,](#page-25-2) 10 post-trigger [variable,](#page-24-9) 9 [power supplies, fault monitoring,](#page-58-0) 43 Power-on self-test *[see](#page-23-6)* POST probe-ide [command \(OpenBoot\),](#page-27-5) 12 probe-scsi and probe-scsi-all [commands](#page-26-3)  [\(OpenBoot\),](#page-26-3) 11 [processor speed, display,](#page-39-2) 24

prtconf [command, Solaris, 19](#page-34-3) prtdiag [command, Solaris,](#page-36-2) 21 prtfru [command,Solaris,](#page-38-4) 23 psrinfo [command, Solaris,](#page-39-4) 24

### **R**

relay state [normally closed \(NC\),](#page-22-5) 7 [normally open \(NO\),](#page-22-6) 7 [reset events, kinds of,](#page-24-10) 9 revision, hardware and software, display showrev, [25](#page-40-4)

#### **S**

[SCSI devices, diagnosing problems,](#page-26-4) 11 [SEAM,](#page-50-2) 35 server prompt [Advanced Lights Out Manager prompt,](#page-18-2) 3 [OpenBoot prompt,](#page-18-2) 3 [Solaris software superuser prompt,](#page-18-2) 3 [server status indicators, front and rear,](#page-19-7) 4 [service required LED,](#page-57-6) 42 show-devs [command, OpenBoot,](#page-28-3) 13 showrev [command, Solaris,](#page-40-6) 25 software revision, display showrev, [25](#page-40-7) Solaris commands [diagnostic tool,](#page-17-8) 2 prtconf, [19](#page-34-3) prtdiag, [21](#page-36-2) prtfru, [23](#page-38-4) psrinfo, [24](#page-39-4) showrev, [25](#page-40-6) Solaris OS [device tree,](#page-34-2) 19 [SunVTS,](#page-49-2) 34 [Sun Enterprise Authentication Mechanism](#page-50-3) *see* SEAM Sun Validation Test Suite *[see](#page-48-3)* SunVTS [SunVTS,](#page-48-4) 33 to [36](#page-51-2) [basic security,](#page-50-4) 35 [compatible version,](#page-48-5) 33, [36](#page-51-3) [determine installation,](#page-50-5) 35 [diagnostic tool,](#page-17-9) 2 [documentation,](#page-51-4) 36 [installing,](#page-51-5) 36

[interfaces,](#page-48-6) 33 [optional software packages,](#page-49-3) 34 [overview,](#page-48-7) 33 [SEAM security,](#page-50-4) 35 [software, test modes,](#page-48-8) 33 [Solaris OS,](#page-49-2) 34 [tests available,](#page-49-4) 34 [system configuration card,](#page-23-7) 8 [system memory, determining size,](#page-34-4) 19 system status LEDs [environmental fault indicators,](#page-58-1) 43 *[See also](#page-67-1)* LEDs

#### **T**

[temperature sensors,](#page-57-7) 42 test [command \(OpenBoot diagnostics tests\),](#page-31-5) 16 test-all [command \(OpenBoot diagnostics](#page-32-3)  [tests\),](#page-32-3) 17 test-args [variable,](#page-31-6) 16 [customize tests,](#page-30-3) 15 [keywords,](#page-31-7) 16 [troubleshooting tools,](#page-17-10) 2

#### **U**

[under-temperature, monitoring subsystem,](#page-57-5) 42 [USB devices, OpenBoot diagnostics self-tests,](#page-32-4) 17 [user, alarm indicator,](#page-22-4) 7

#### **W**

[watch-net,](#page-43-3) 28 World Wide Name (probe-scsi), [12](#page-27-6)